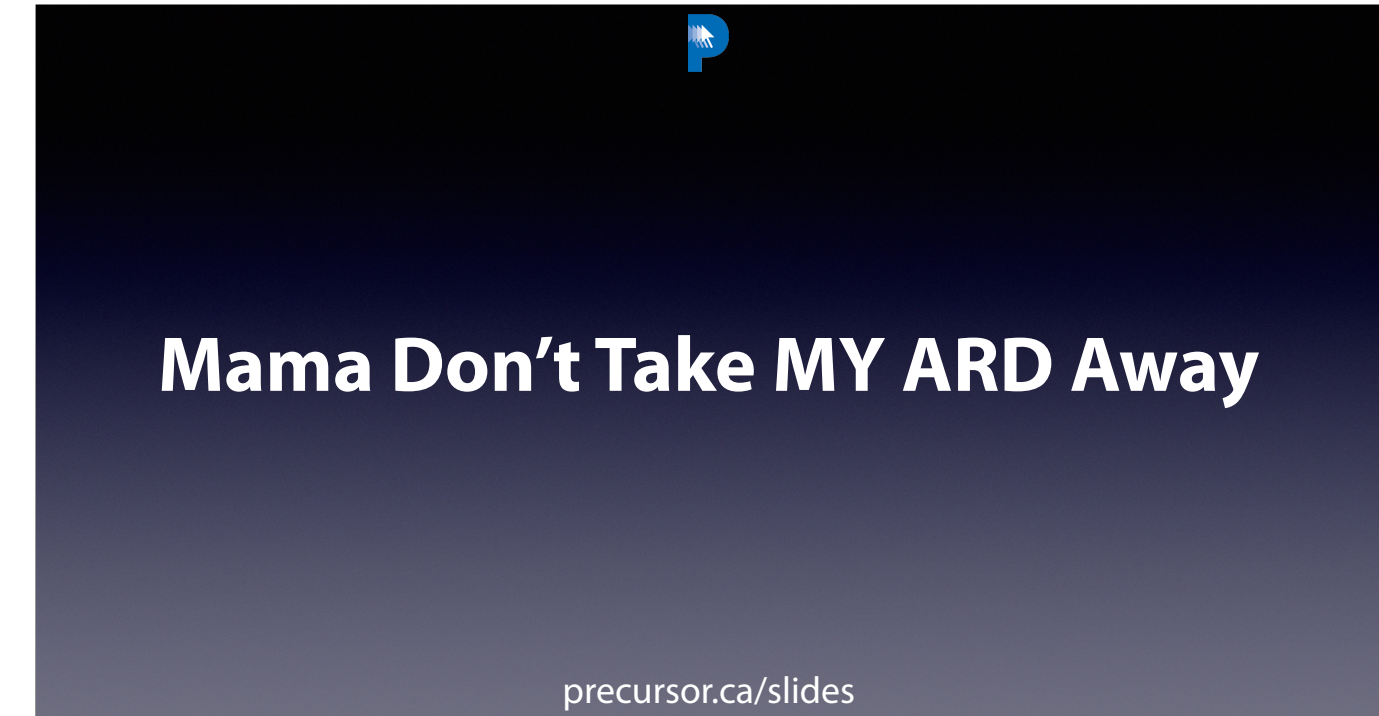

CLICK to start

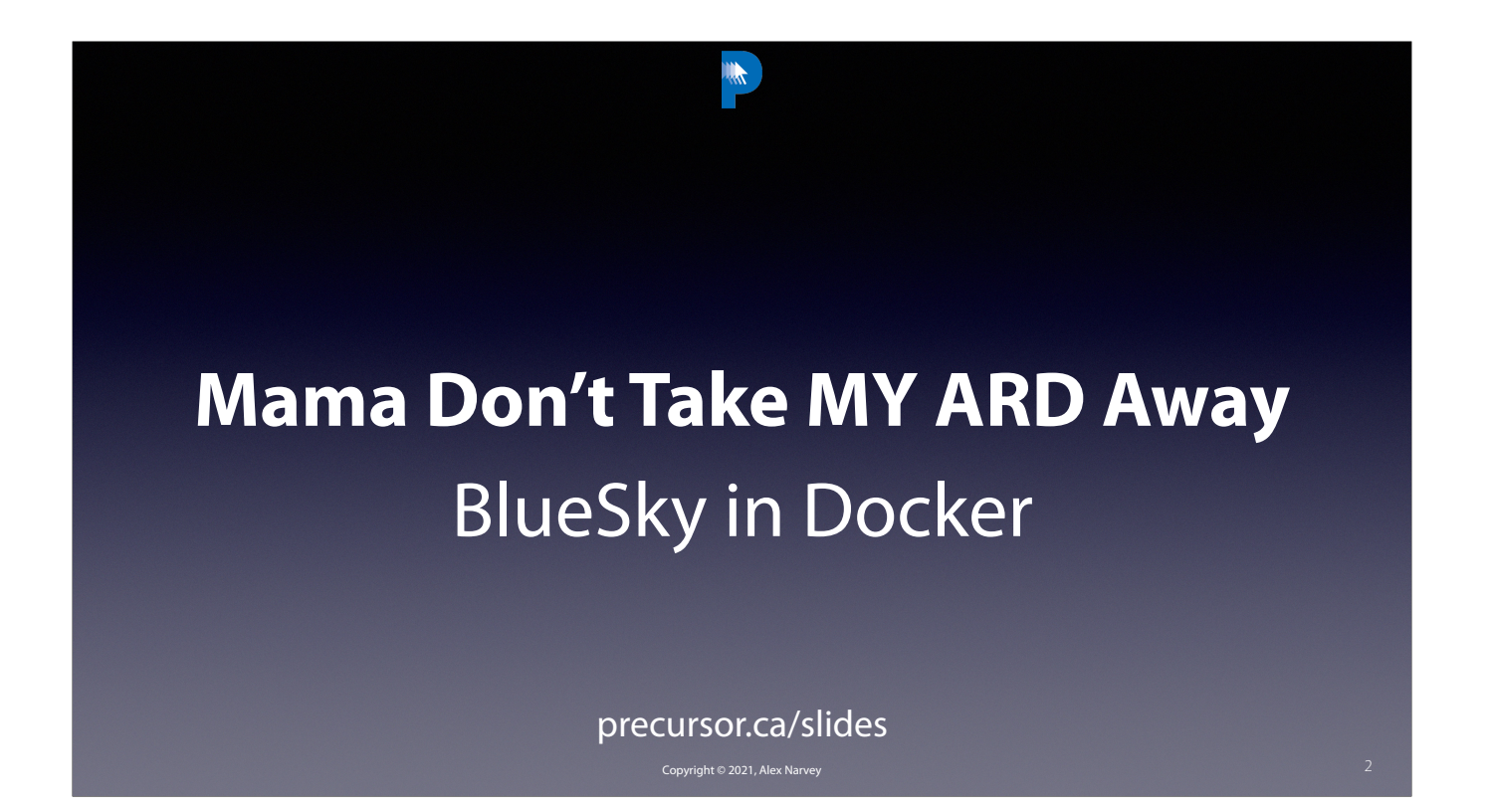

This is a short presentation on how I use BlueSky in a Docker container to administrate remote Macs for certain things that don't work well or at all with screen recording apps like Splashtop and Teamviewer.

CLICK

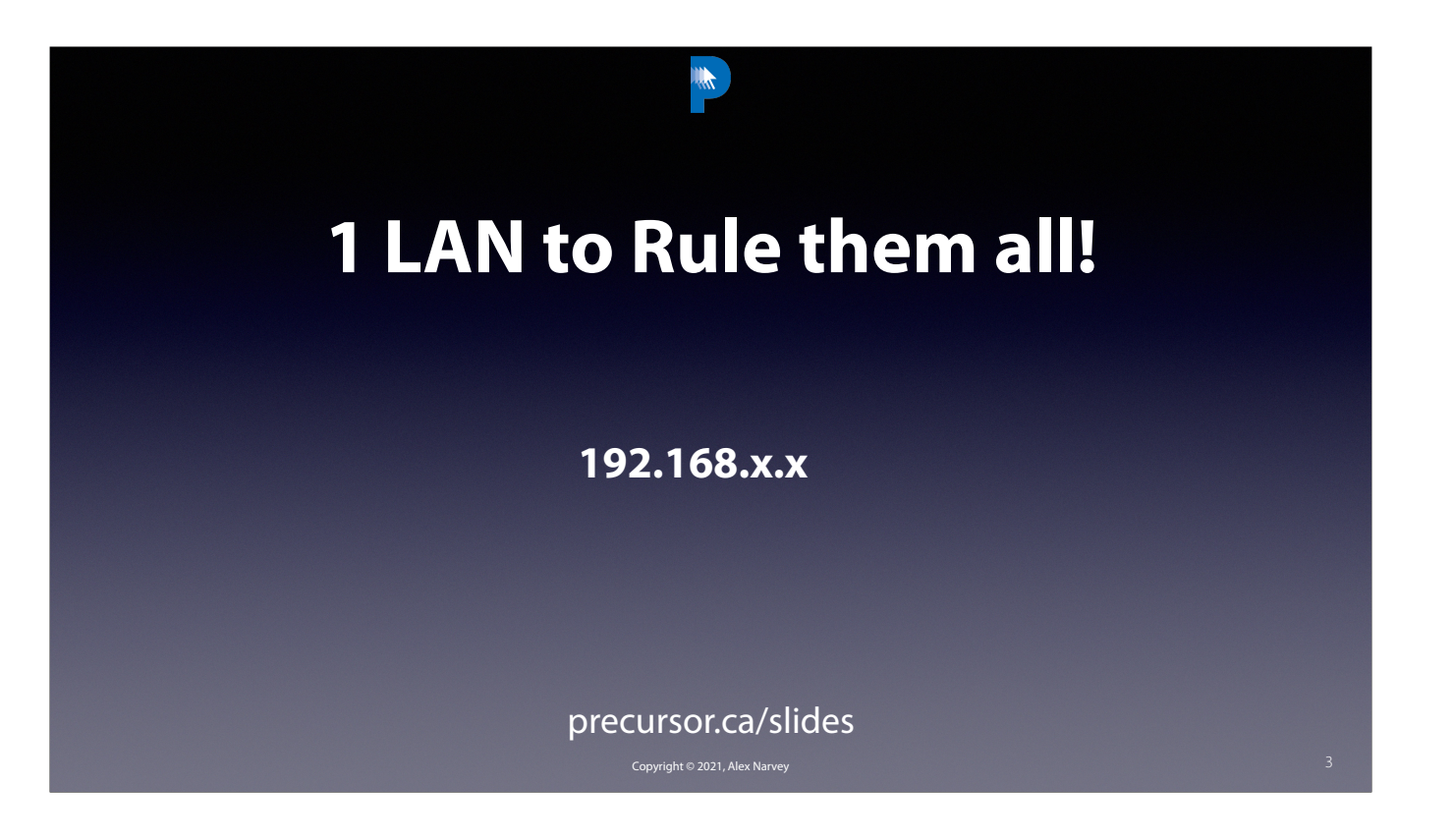

In the beginning, their was just the office LAN and every computer was local. CLICK

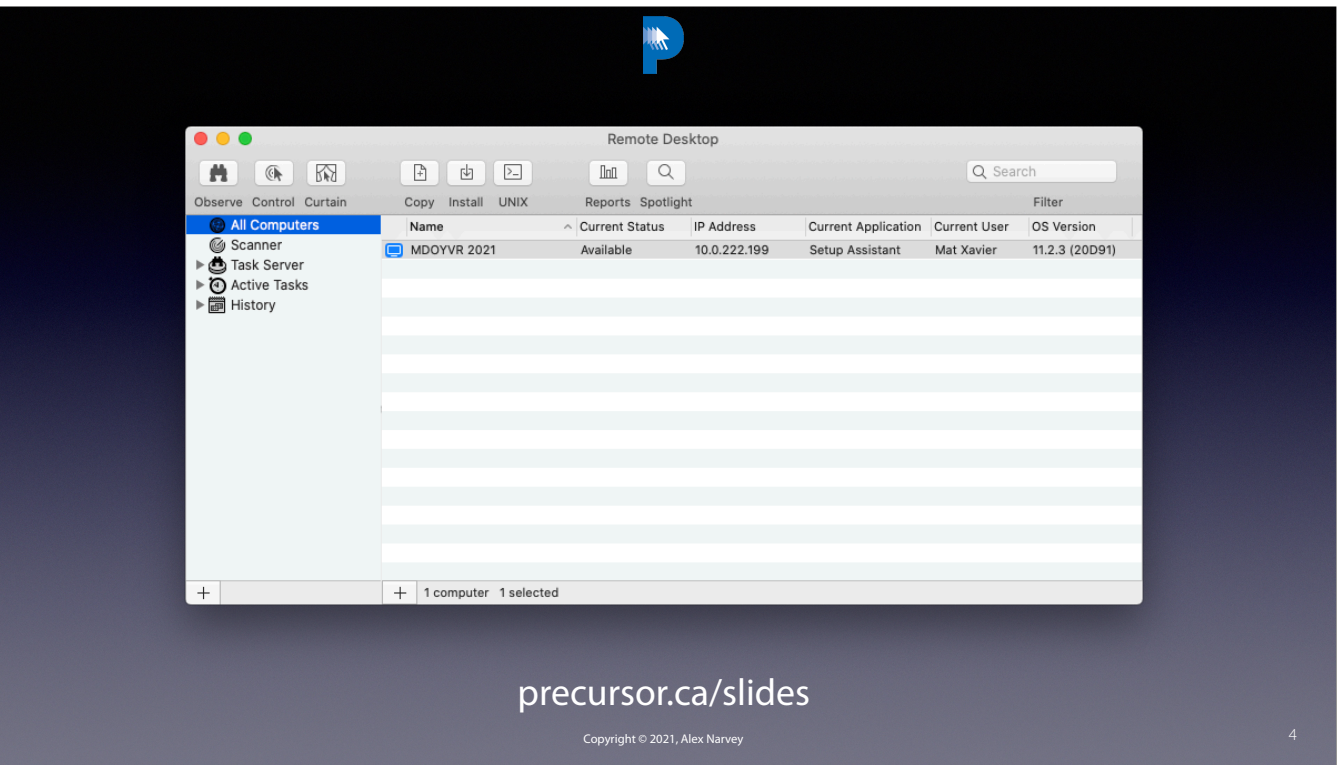

It was easy to use Apple Remote Desktop to control all the computers on the local subnet. CLICK

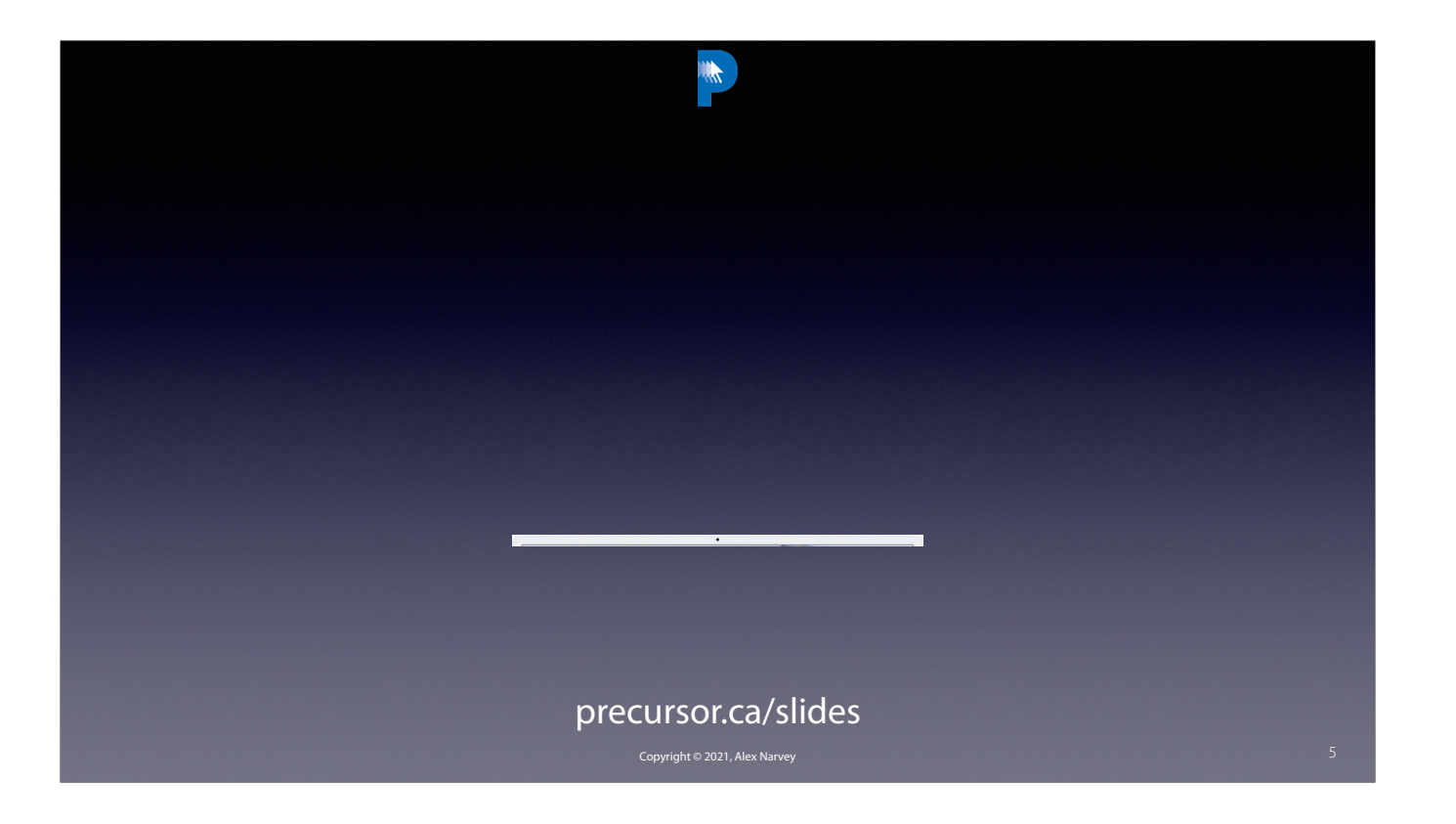

But these days, Work From Home computers are dispersed to the four winds. CLICK

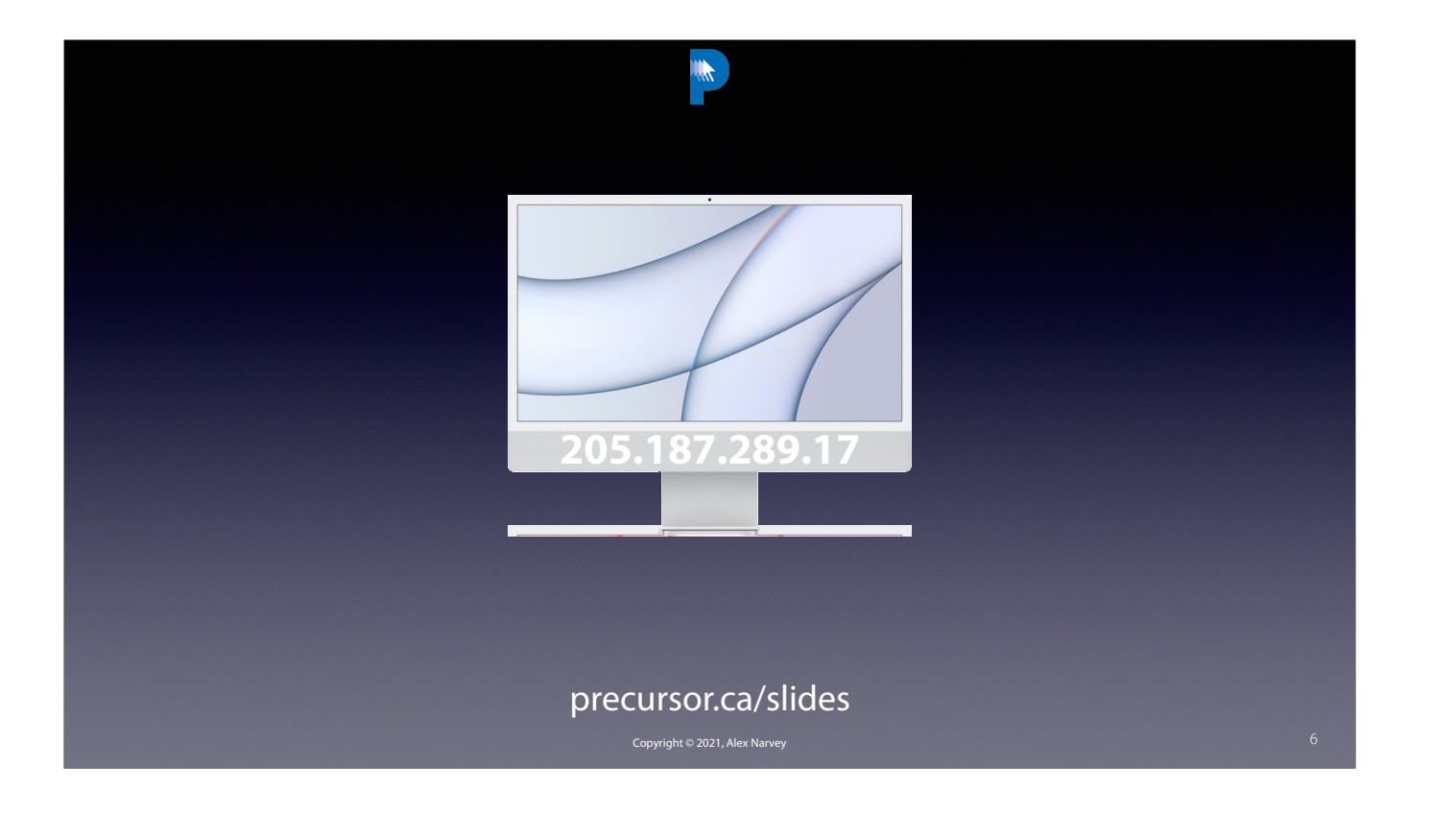

Trying to control them is like a game of Wack-a-Mole. CLICK

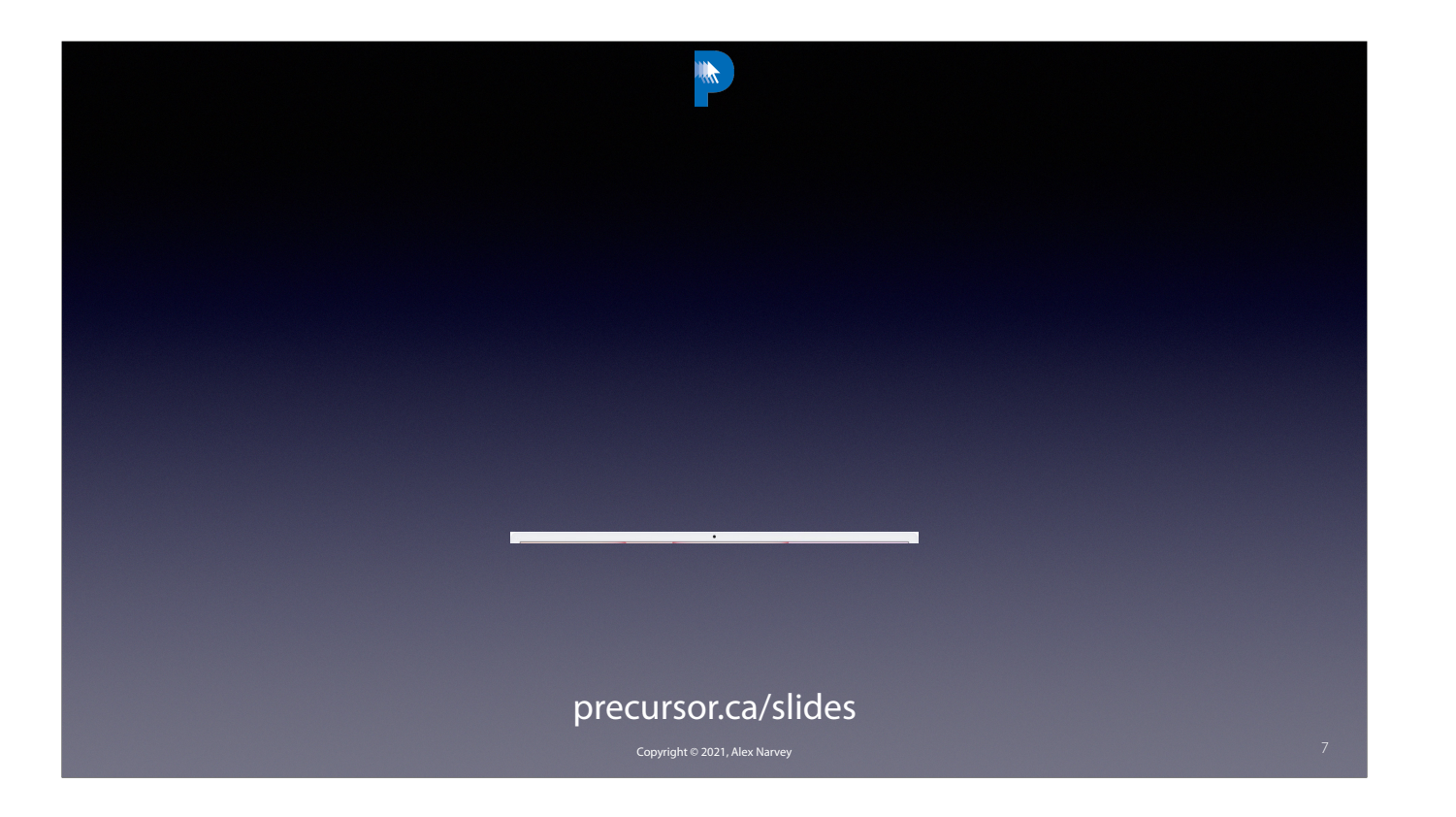

CLICK

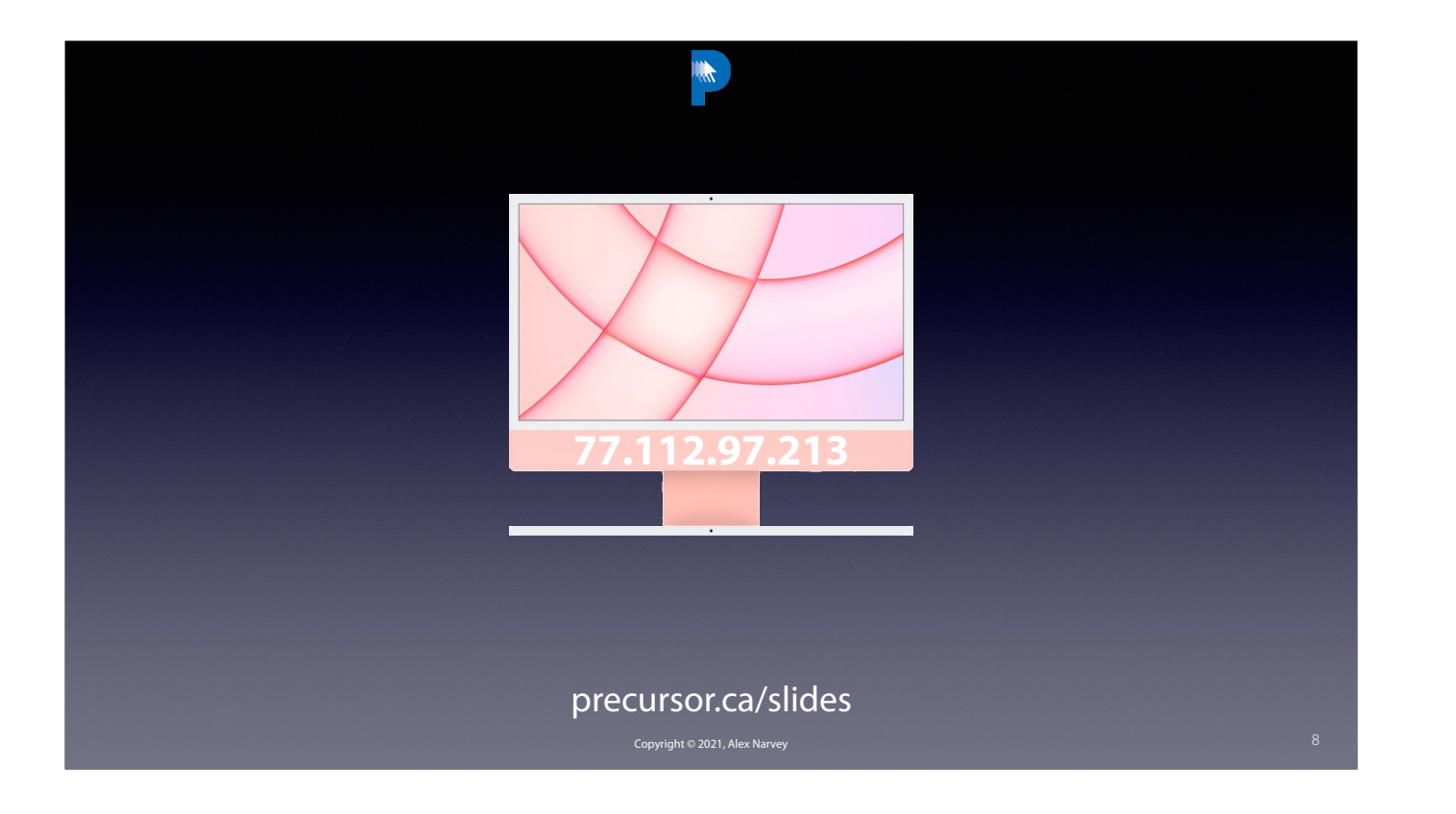

They each have separate public i.p. addresses. CLICK

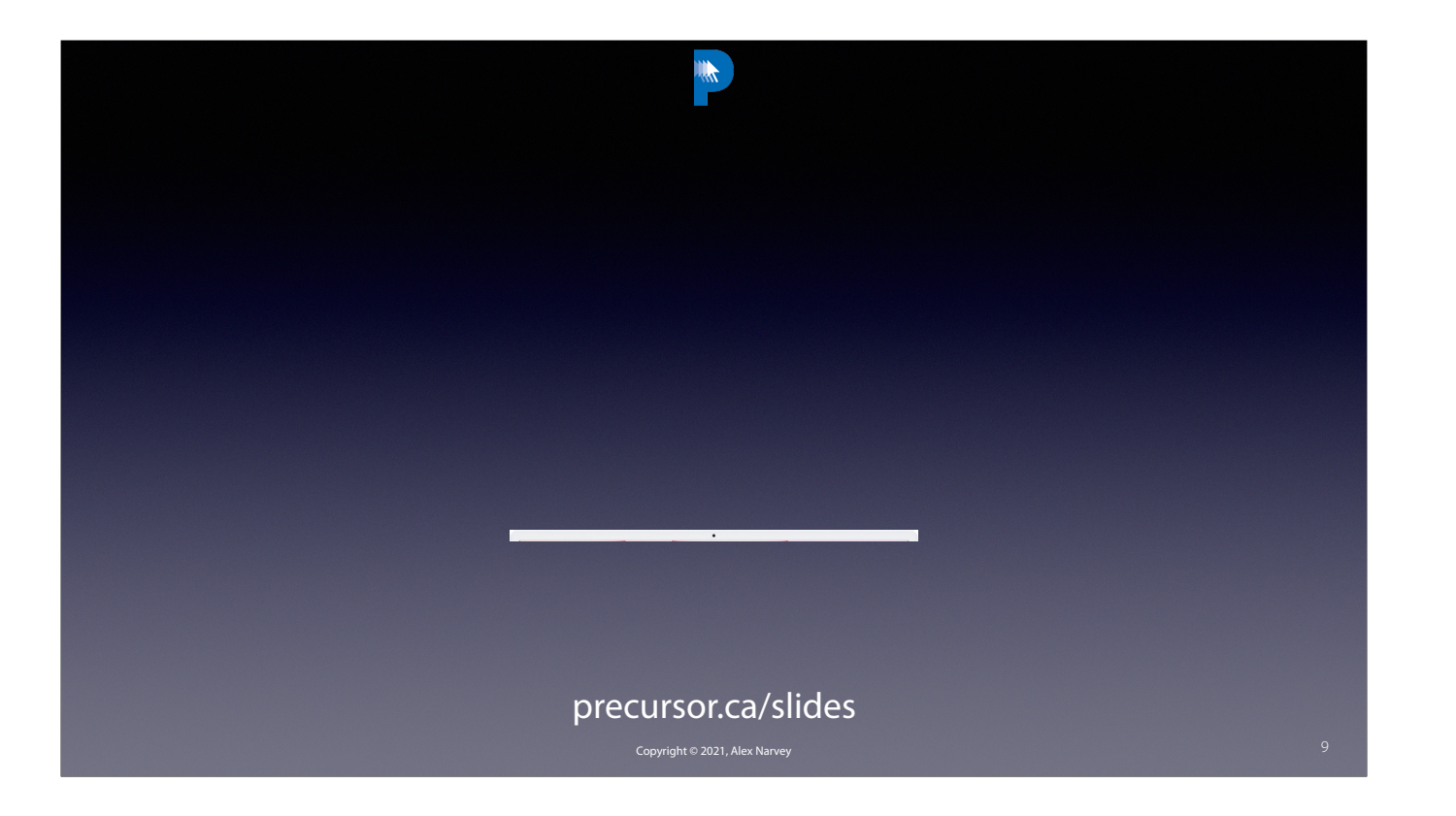

CLICK

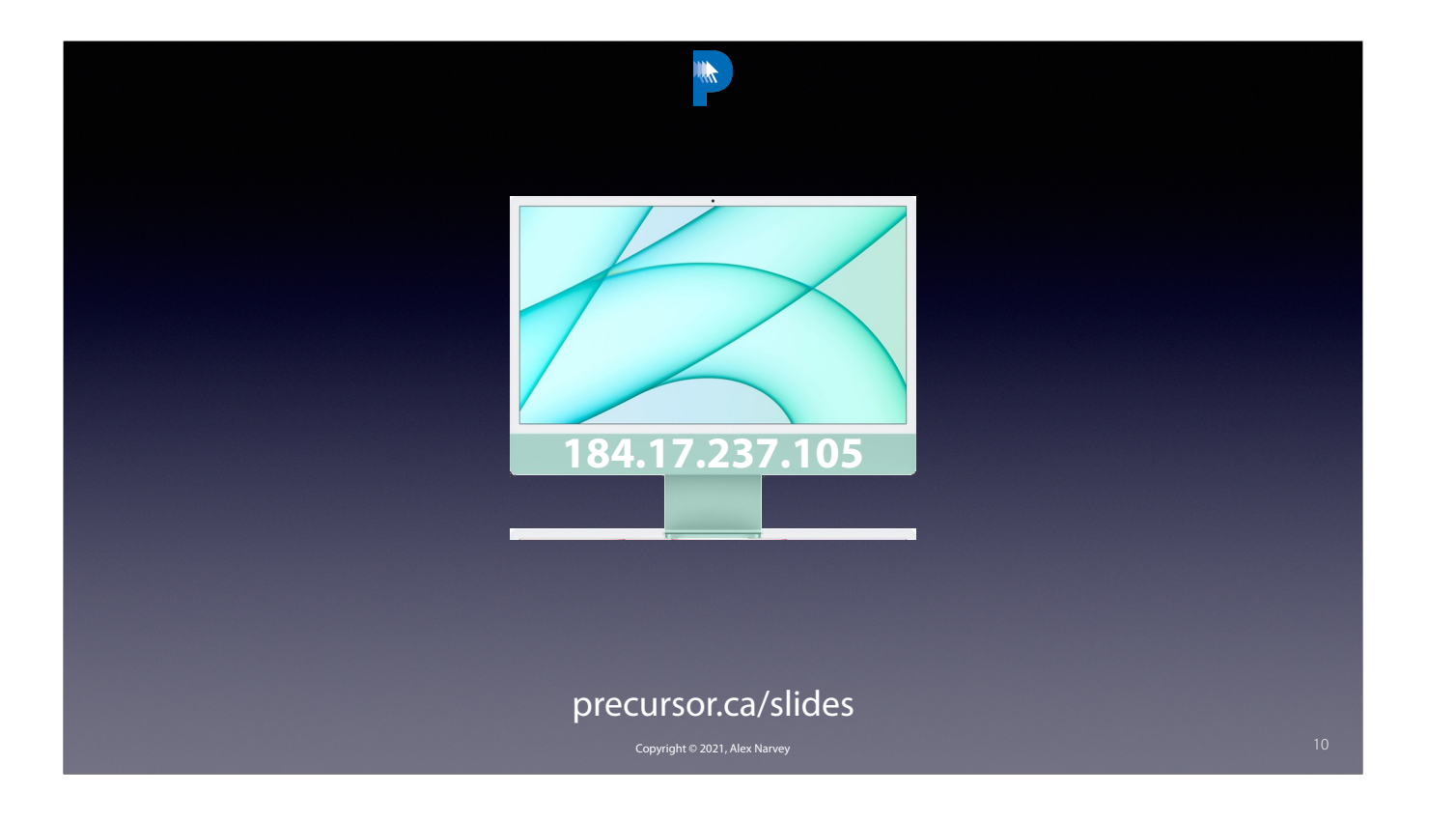

And as such can't be reached by Apple Remote Desktop. CLICK

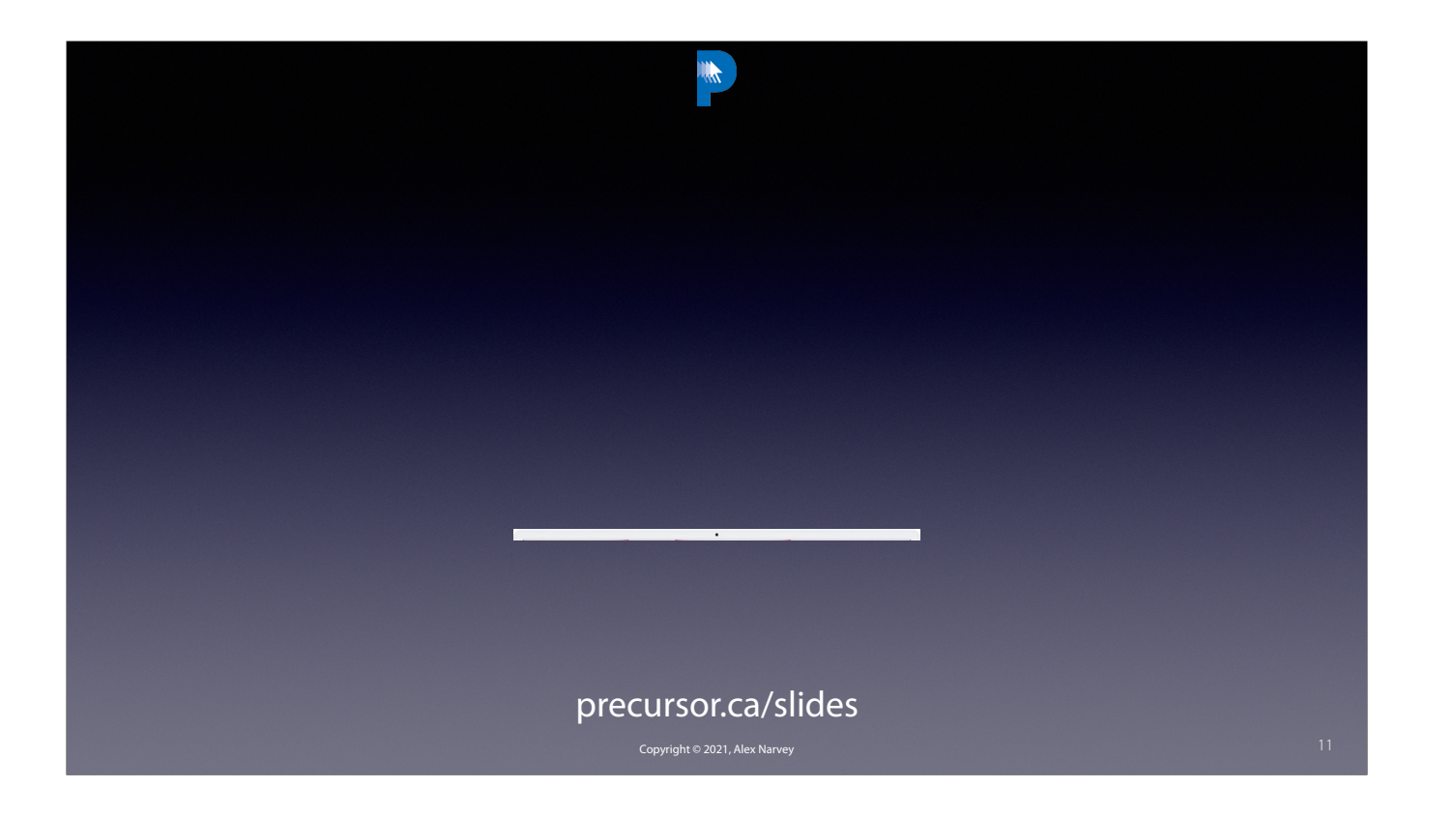

CLICK

.

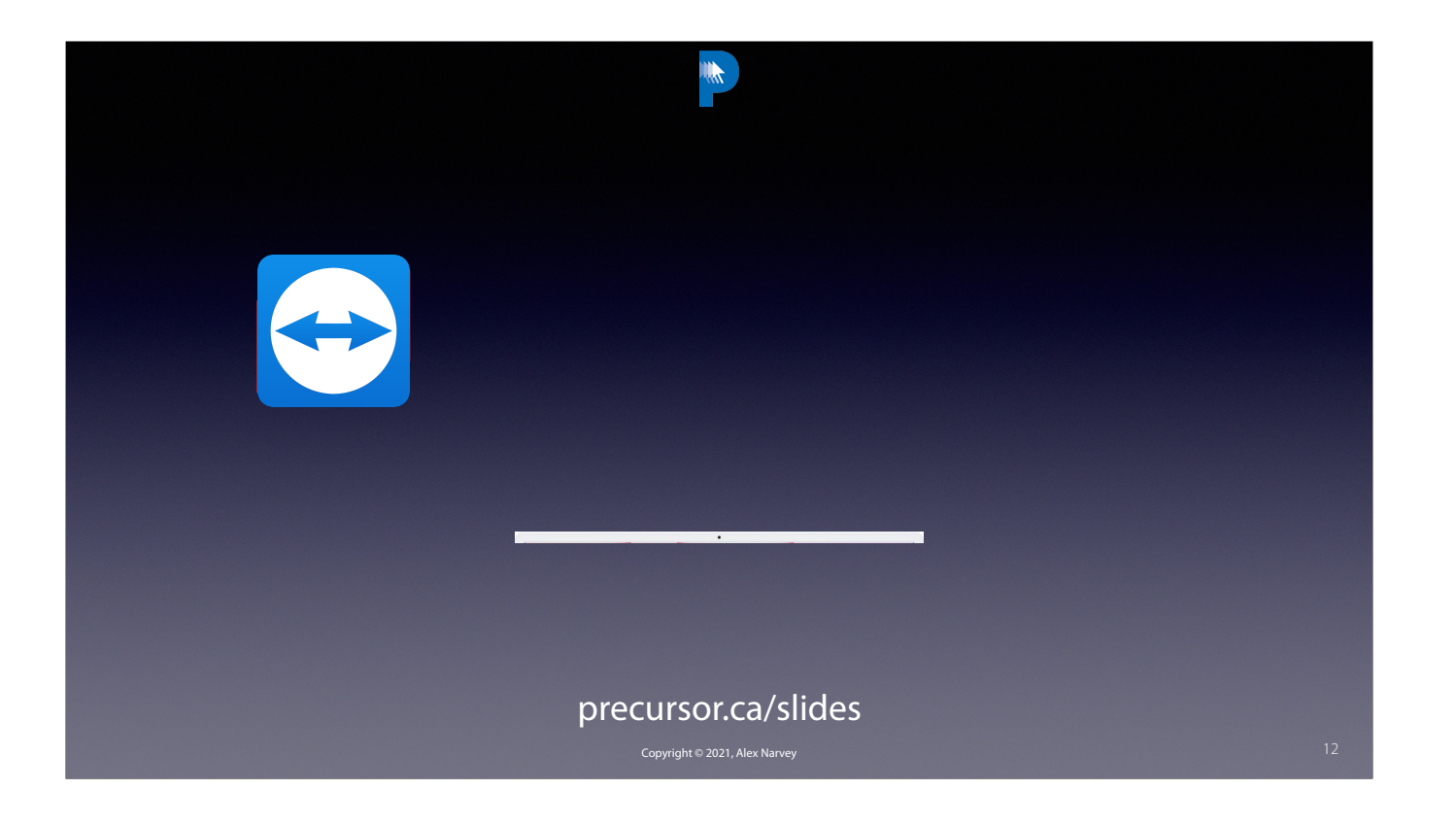

However, we have lots of tools to take its place. CLICK

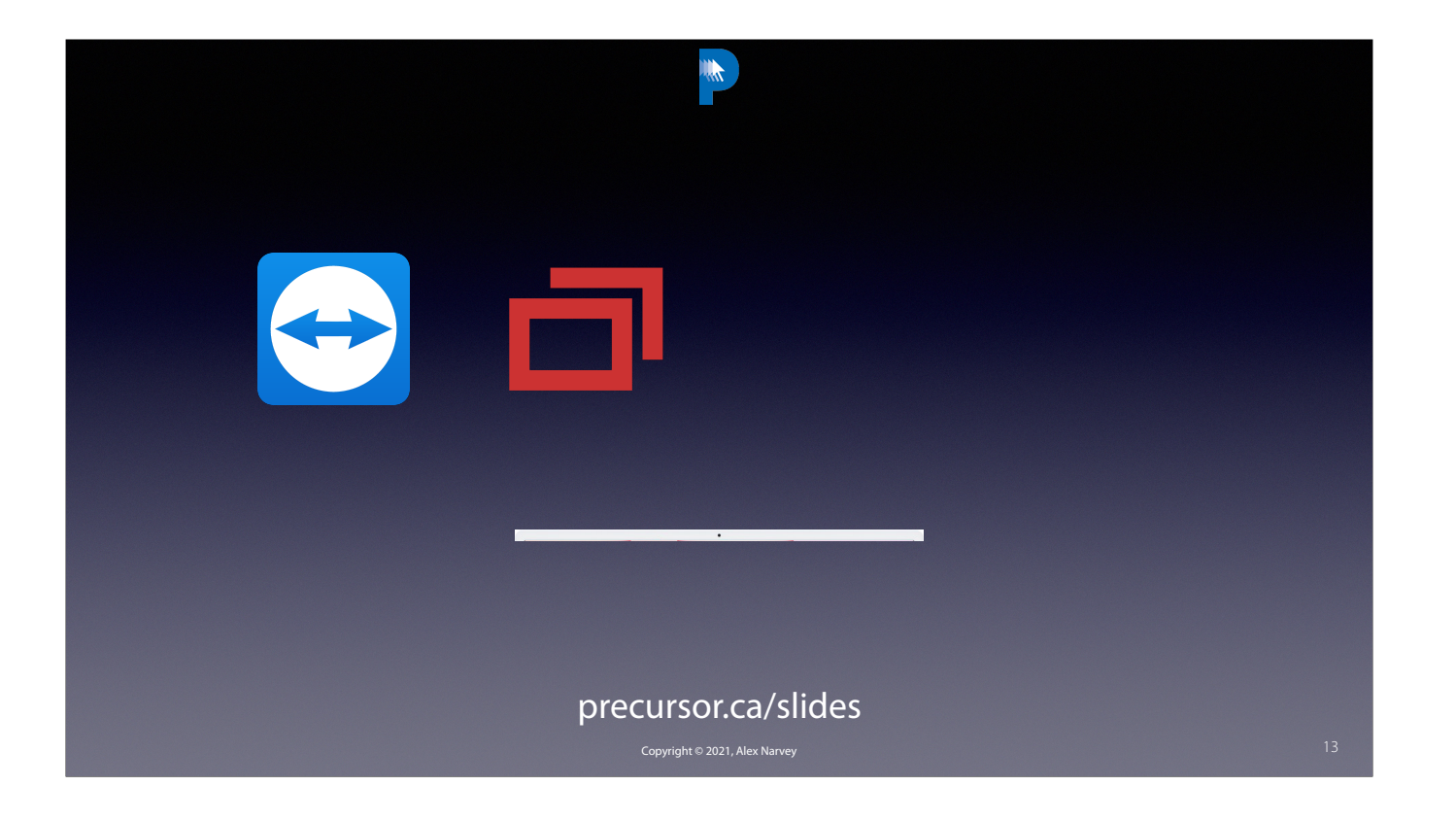

Like Teamviewer, Connectwise Control. CLICK

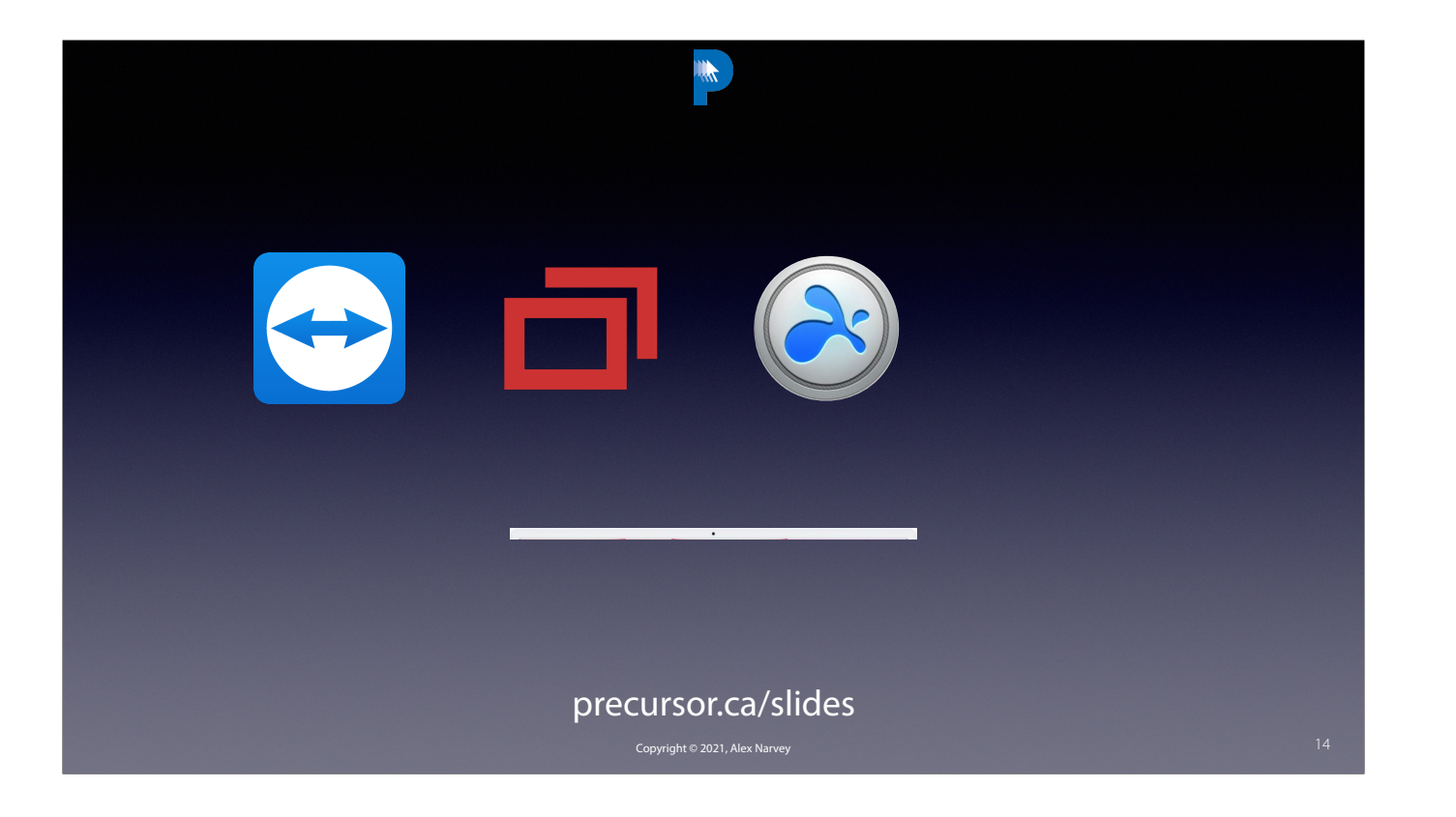

Splashtop and LogMeIn. CLICK

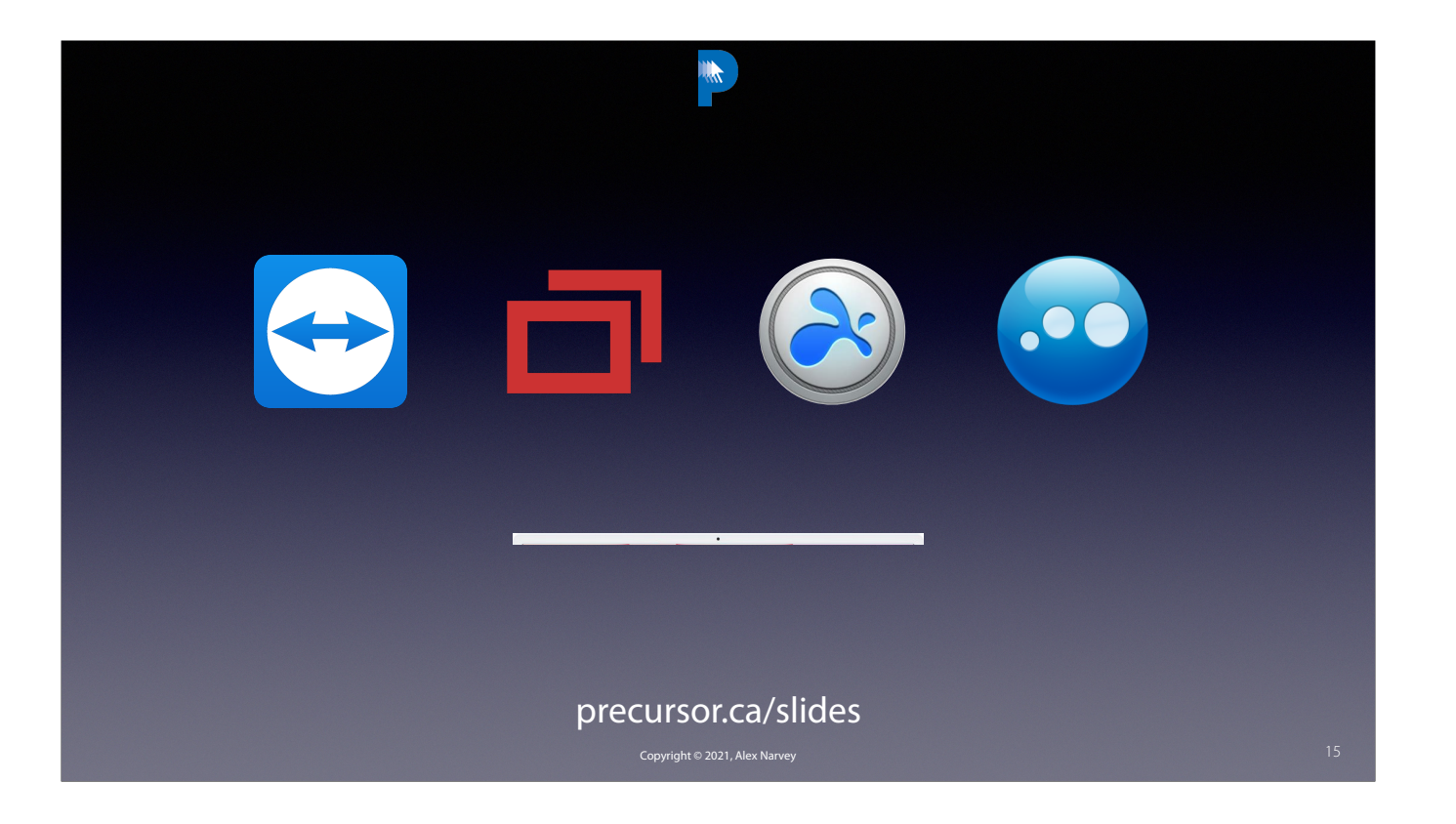

To name just a few. CLICK

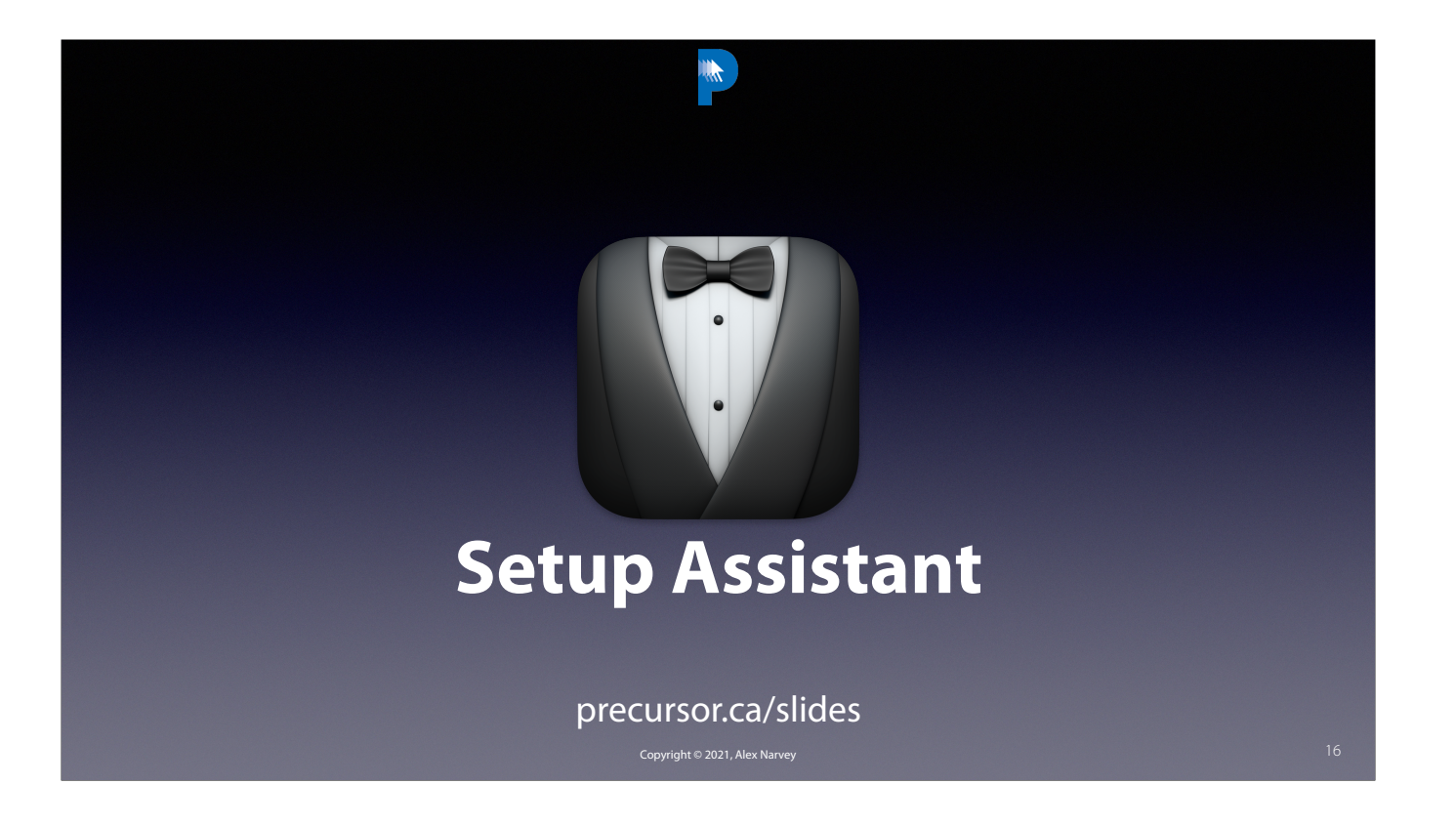

But these tools are unlike ARD and can't help us when the computer is at certain stages. CLICK

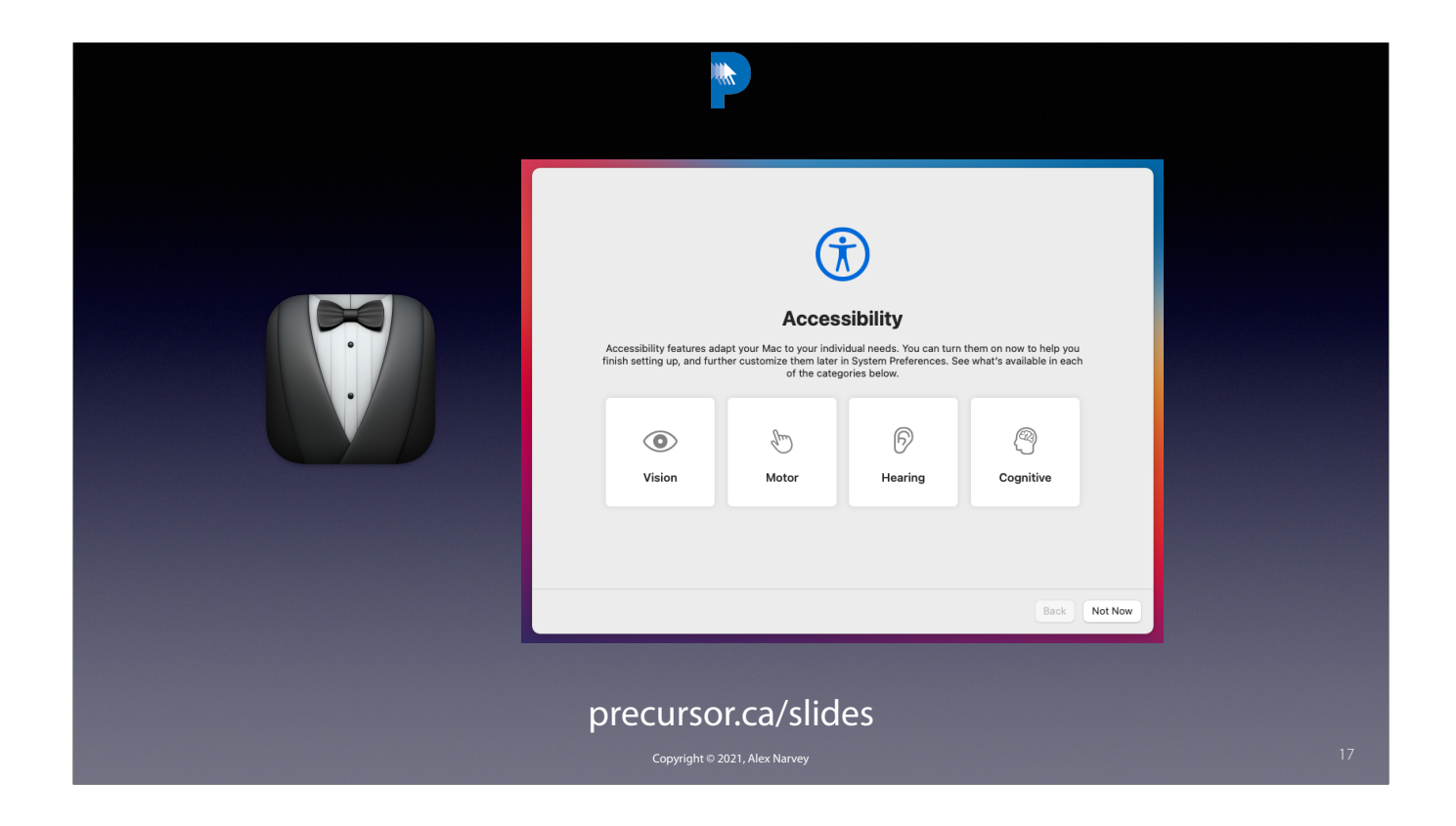

They won't take over when the computer is in the middle of Setup Assistant. CLICK

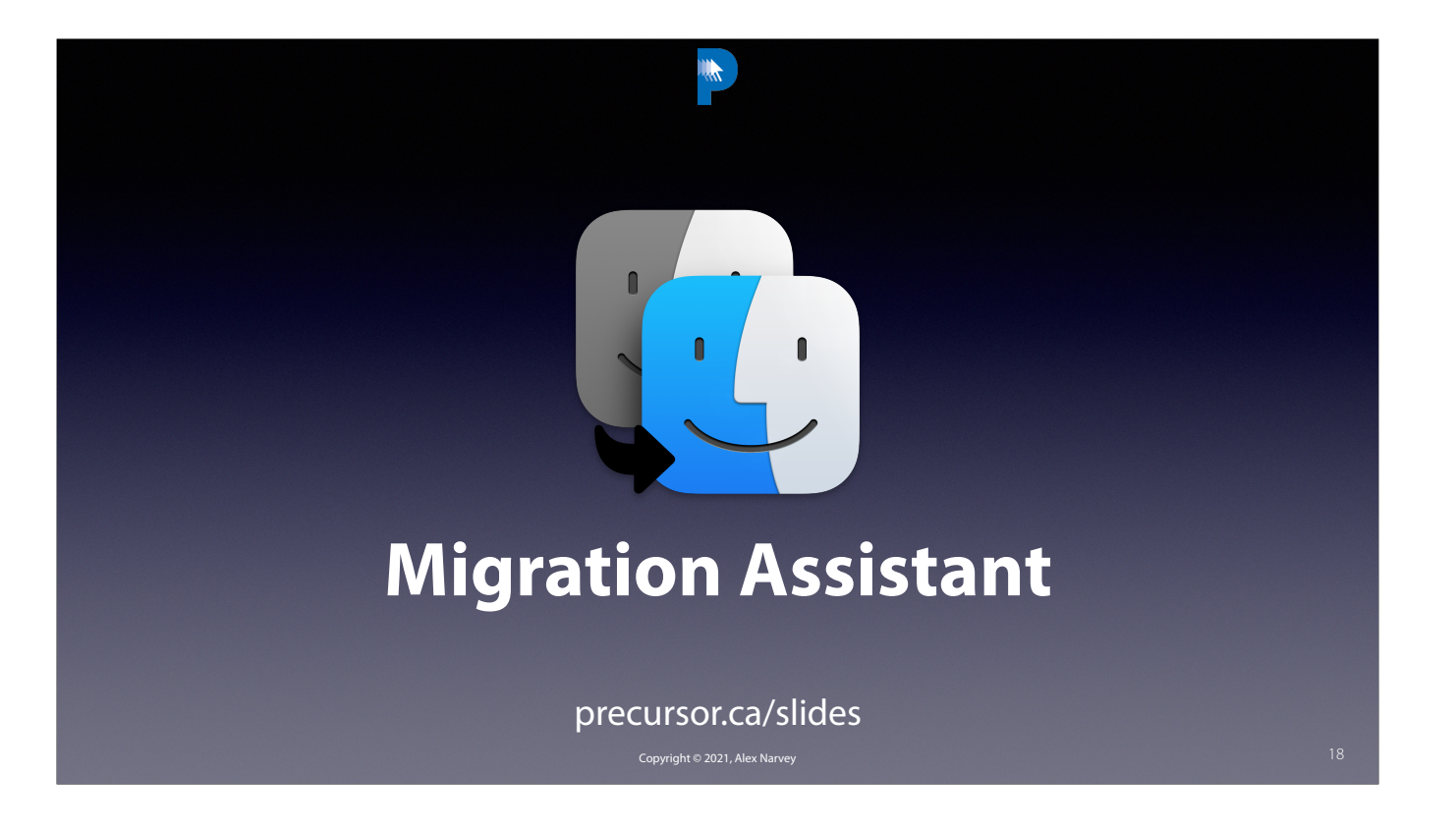

And they are not that useful if you have to run Migration Assistant from a Remote location. CLICK

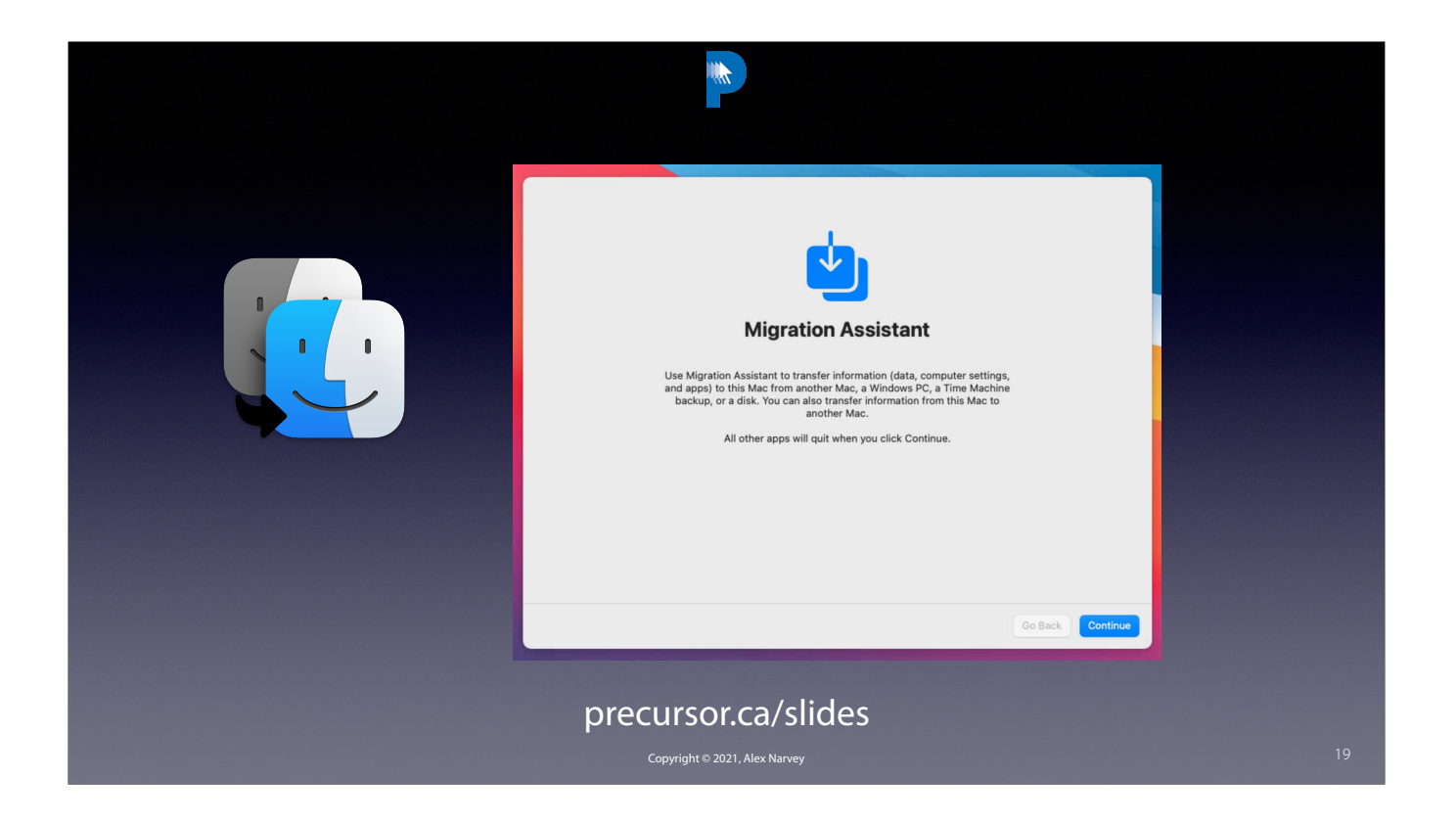

In particular, it you create a new user you are going to have a problem. CLICK

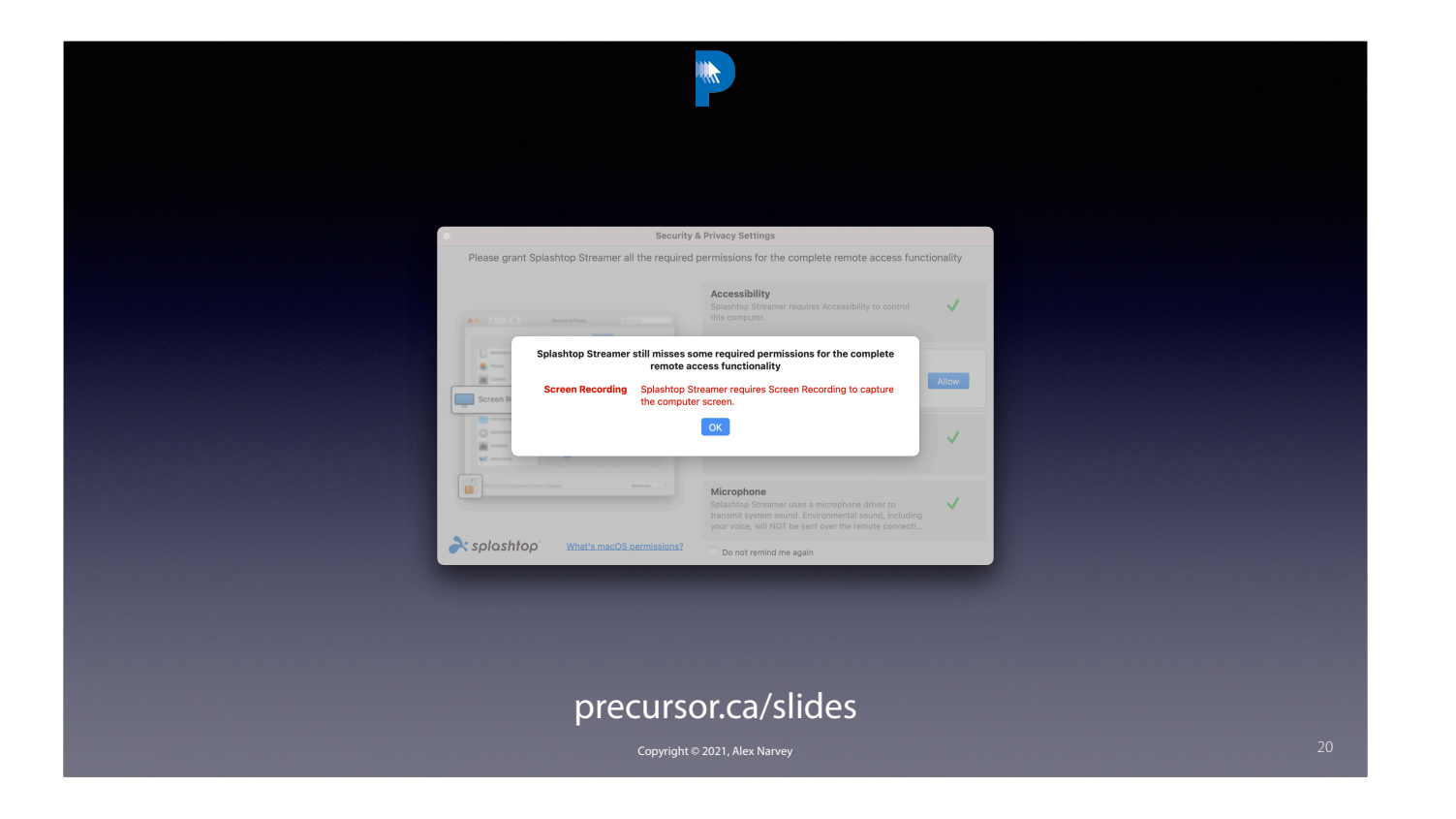

And sometimes you DO have to create a new user at a remote location. CLICK

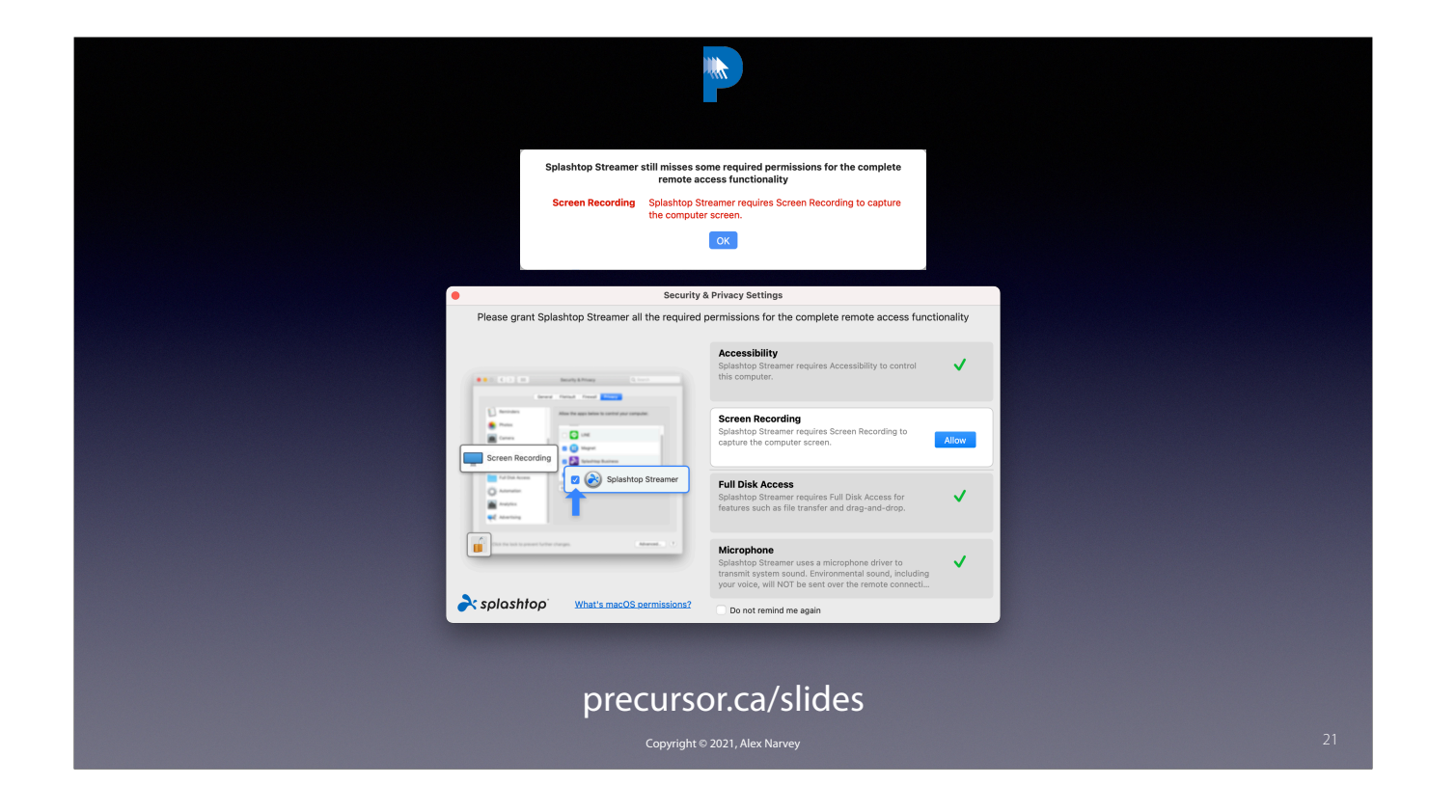

And no-one is going to be there to enable the Screen Recoding Privacy Policy. CLICK

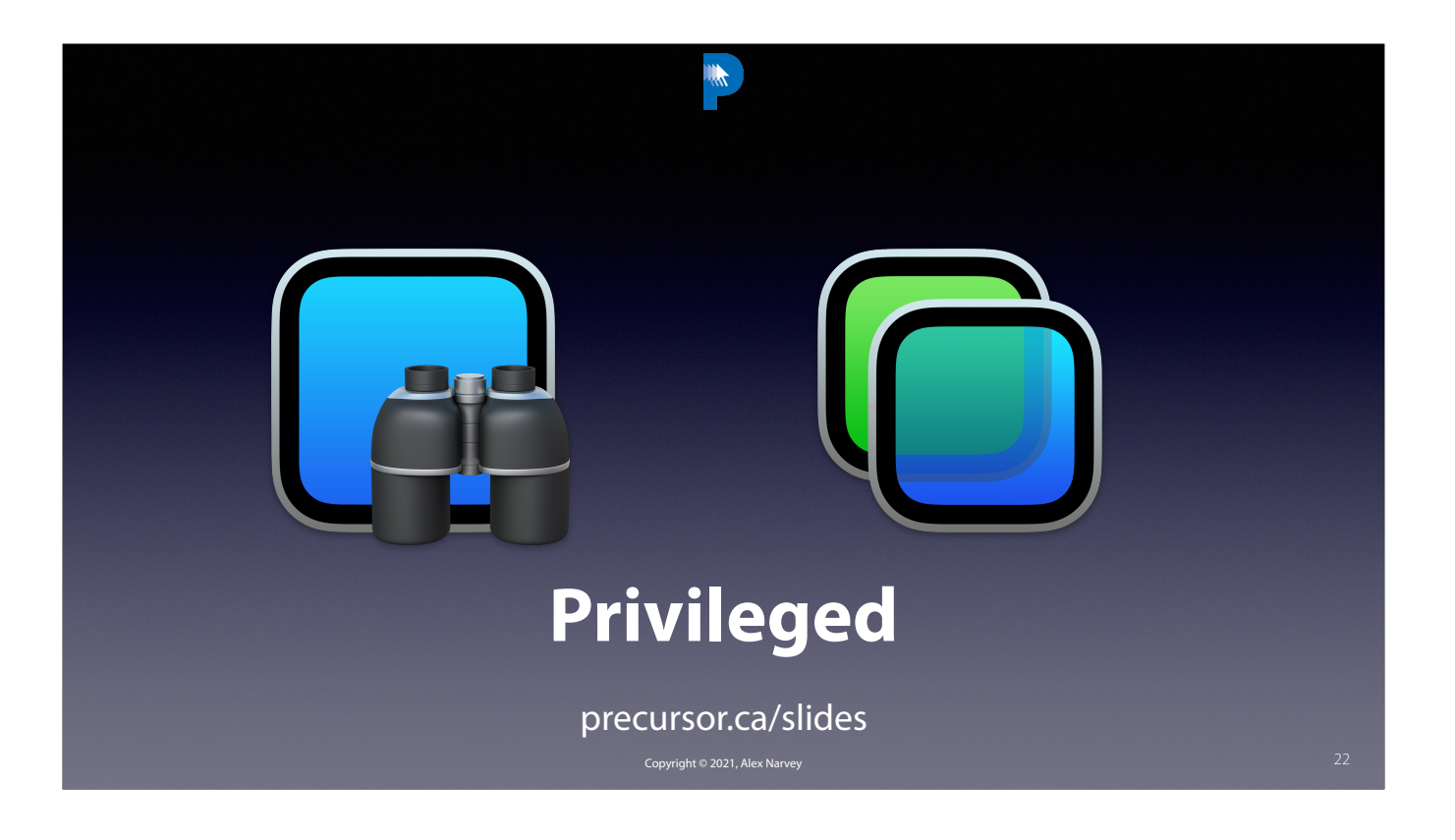

That is where ARD and Apple Screen Sharing still excel! They can control the remote screen in any of these situations. CLICK

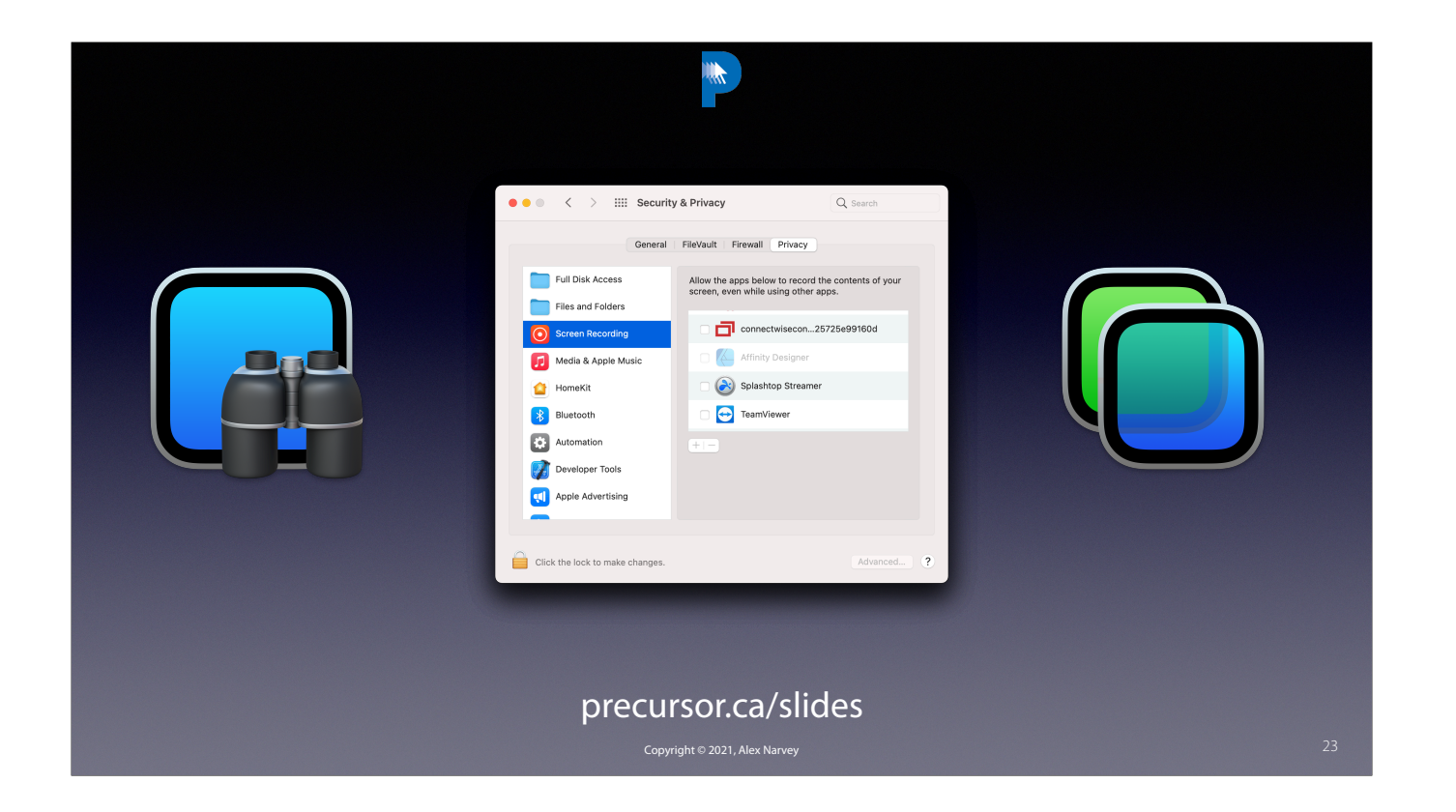

With ARD / Screen Sharing you can easily remotely click and turn on Screen Recording privileges. CLICK

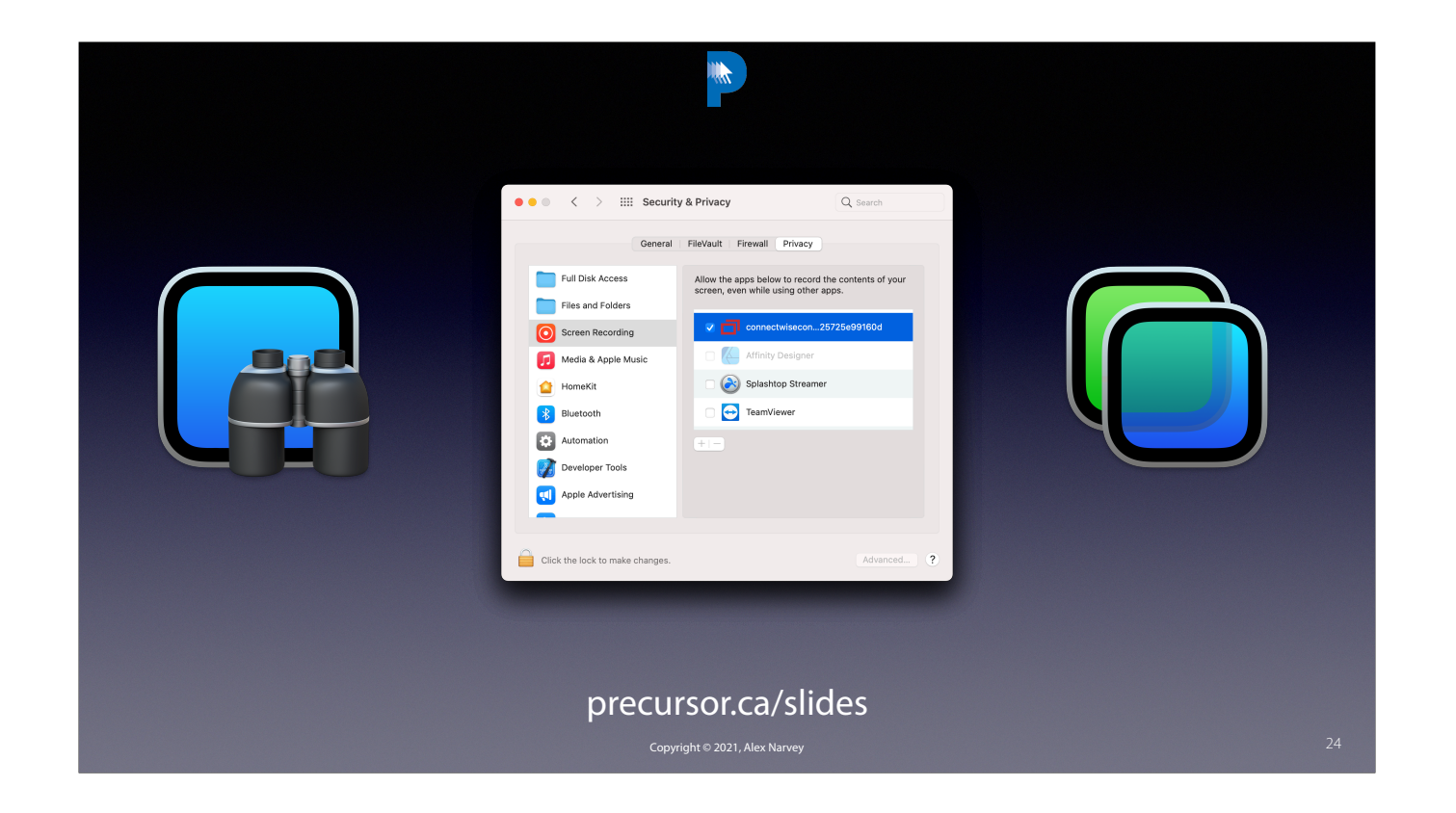

CLICK

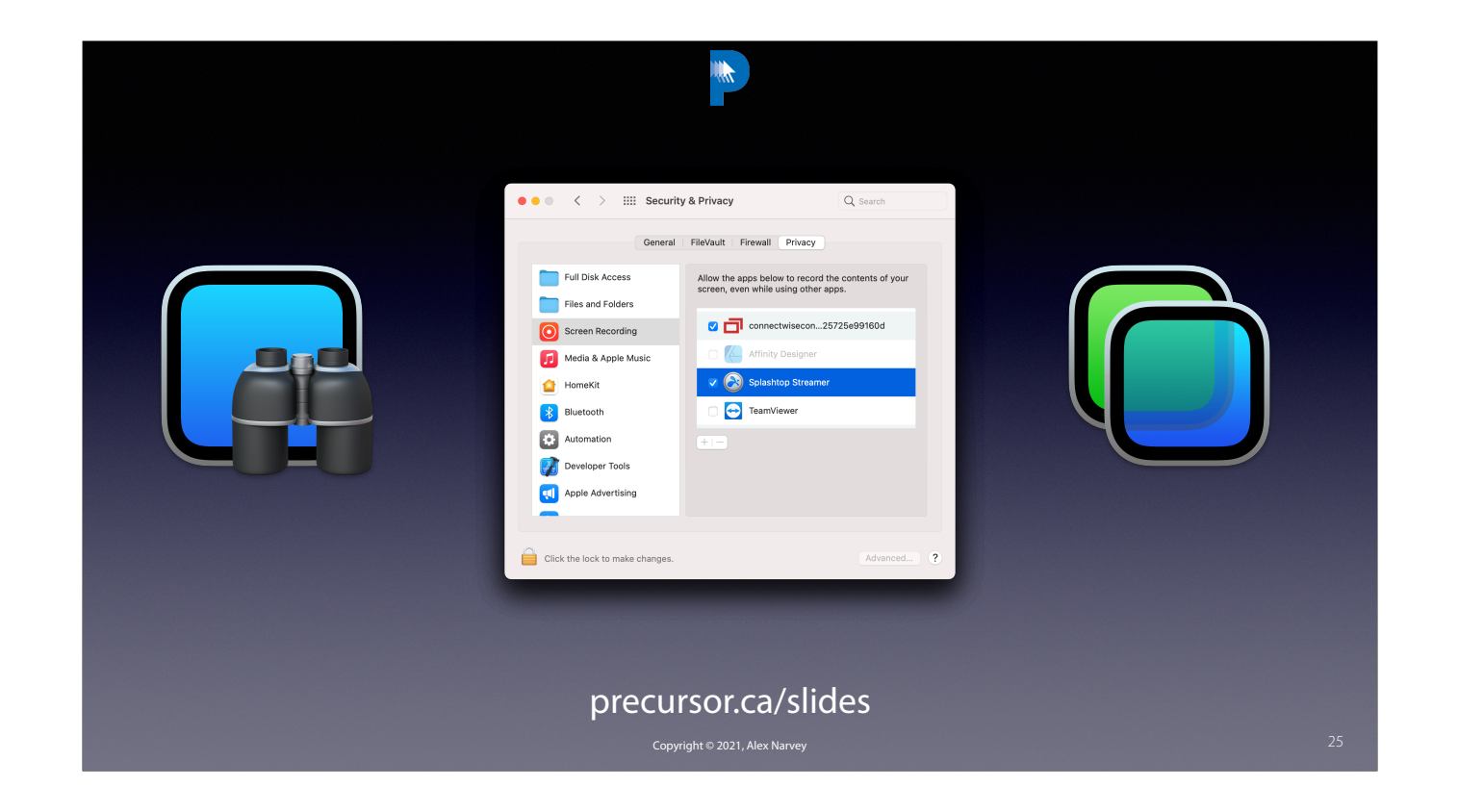

CLICK

.

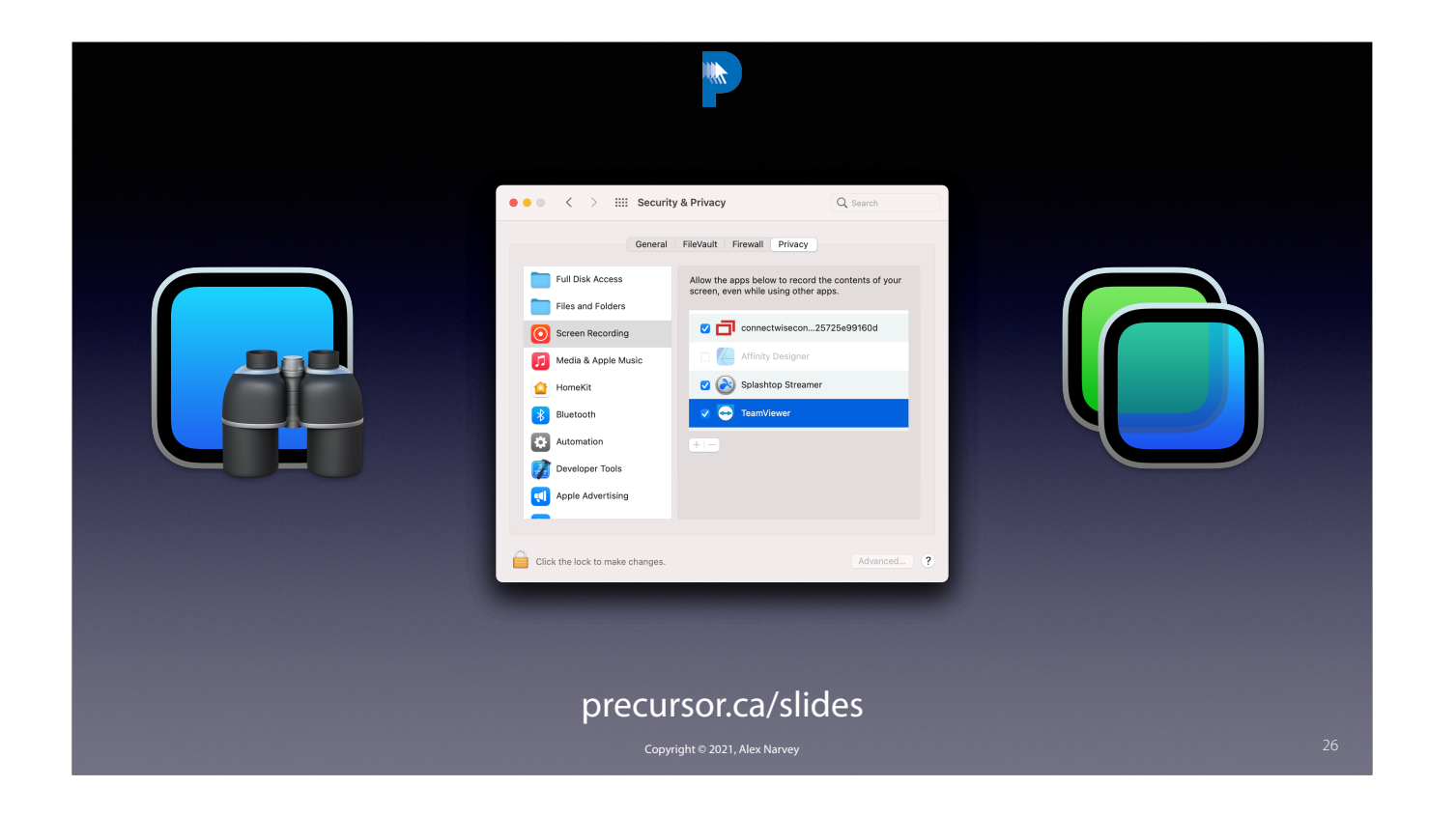

You could continue in ARD or use your tool of choice. CLICK

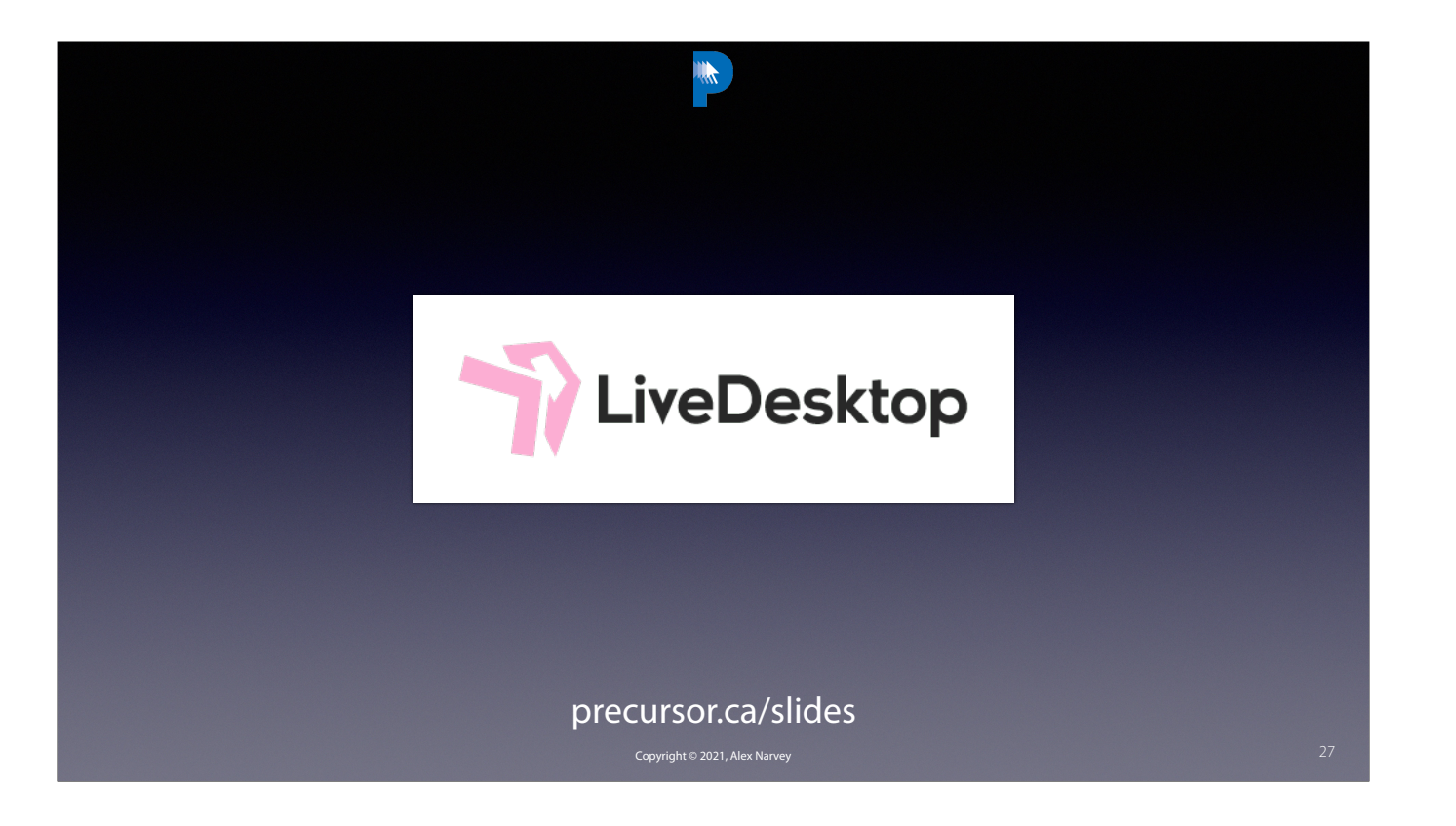

ARD can't take over anything not on the local LAN. But I am told that Addigy's Live Desktop feature can. The problem is Precursor is not an Addigy shop. CLICK

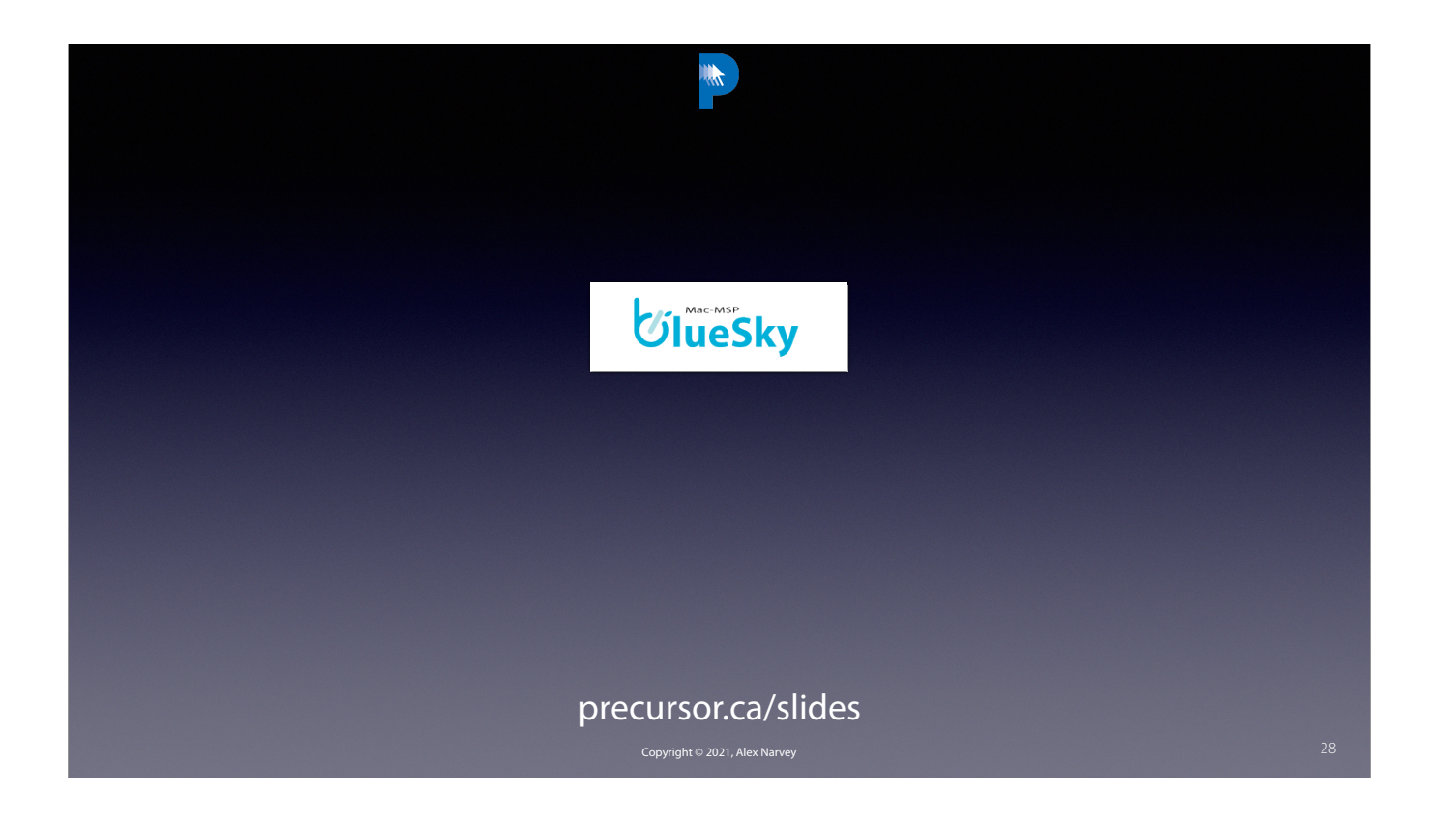

But as Addigy user A.J. Potrebka pointed out to me, *"LiveDesktop is essentially BlueSky".* BlueSky as you might recall was a method of using SSH and VNC to control computers that Brian Best marketed from Mac-MSP.

CLICK

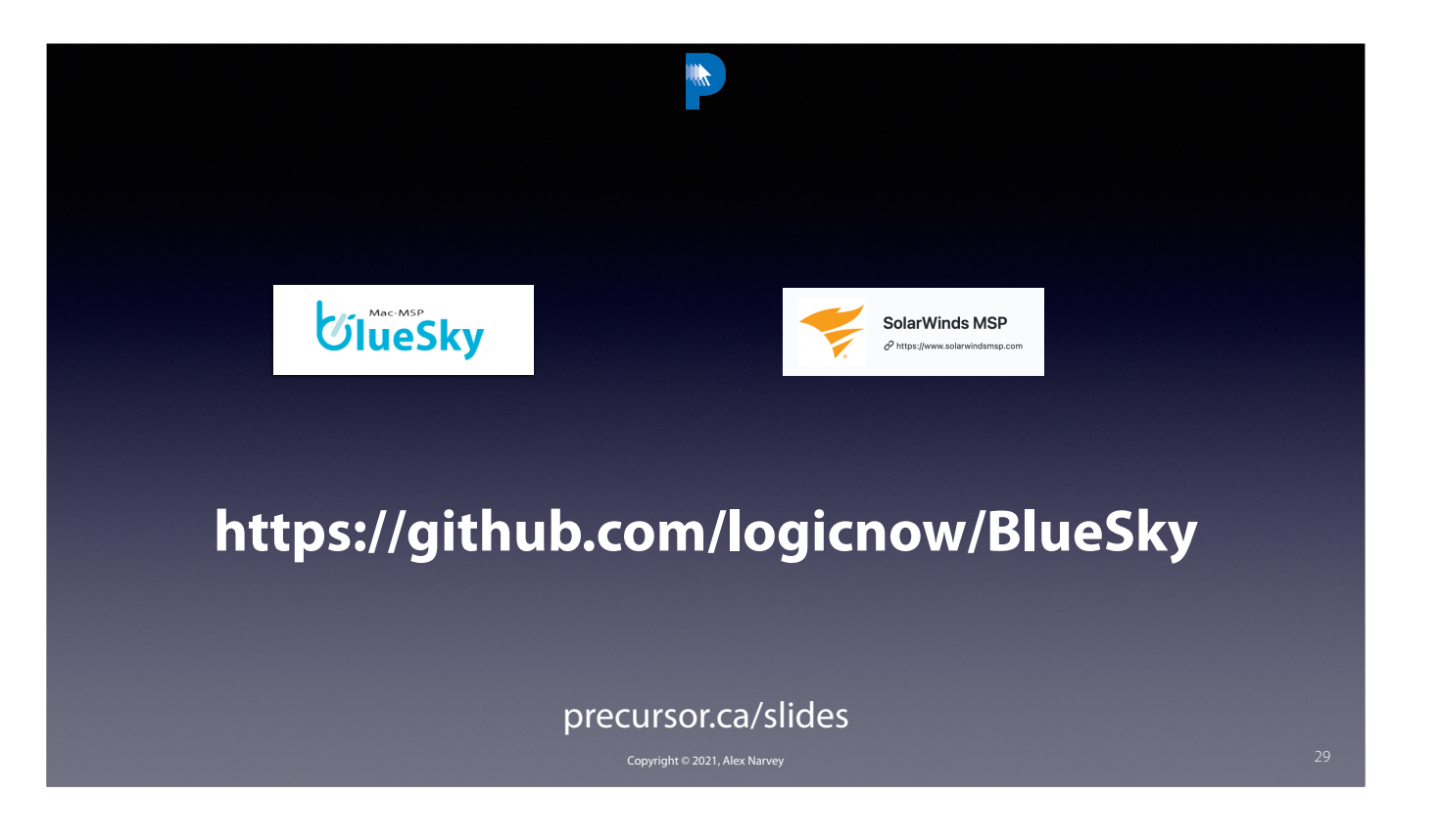

And Mac-MSP went to LogicNow and then to SolarWinds and eventually BlueSky itself was made open source and put up on GitHub for all to enjoy. CLICK

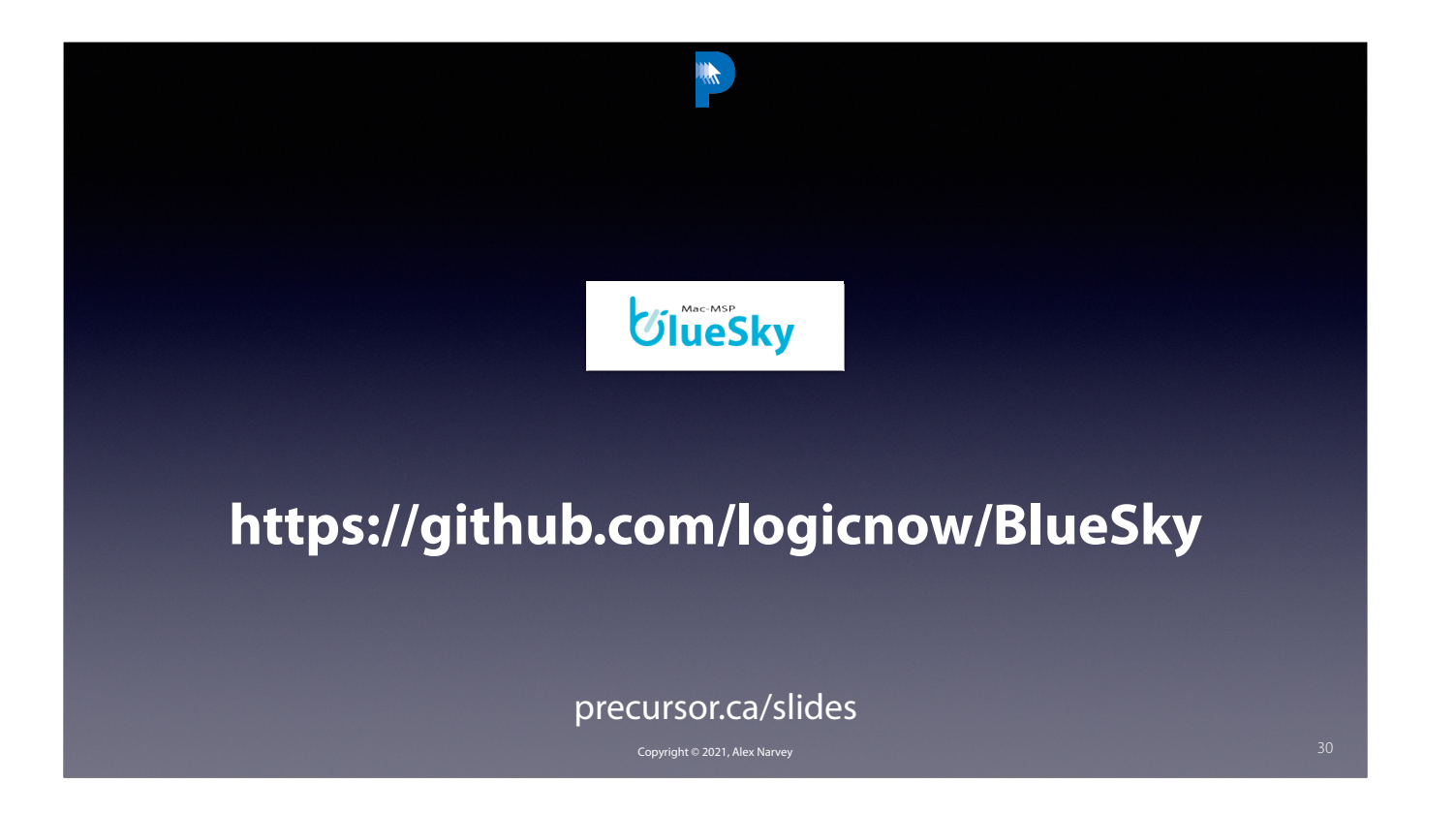

I decided to give it a try. CLICK

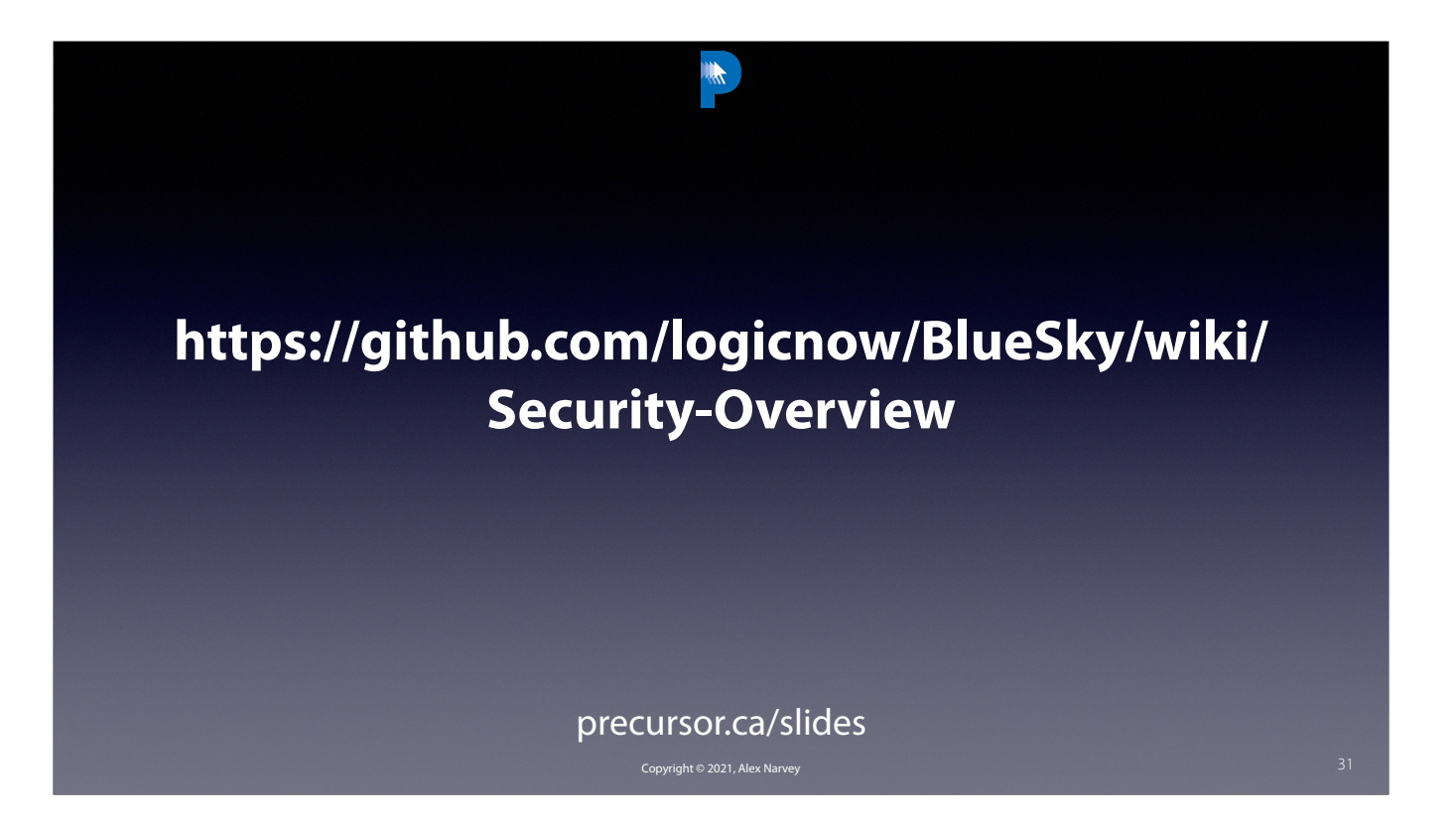

BlueSky establishes and maintains an SSH tunnel initiated by your client's computer to a BlueSky server. Because of this no port fowarding is required. And the BlueSky installer turns on SSH Sharing for only one invisible BlueSky user - not anyone else. The tunnel allows two connections to come back to the computer from the server: SSH and VNC. The SSH and VNC services on the computer are the ones provided by the Sharing preference pane.

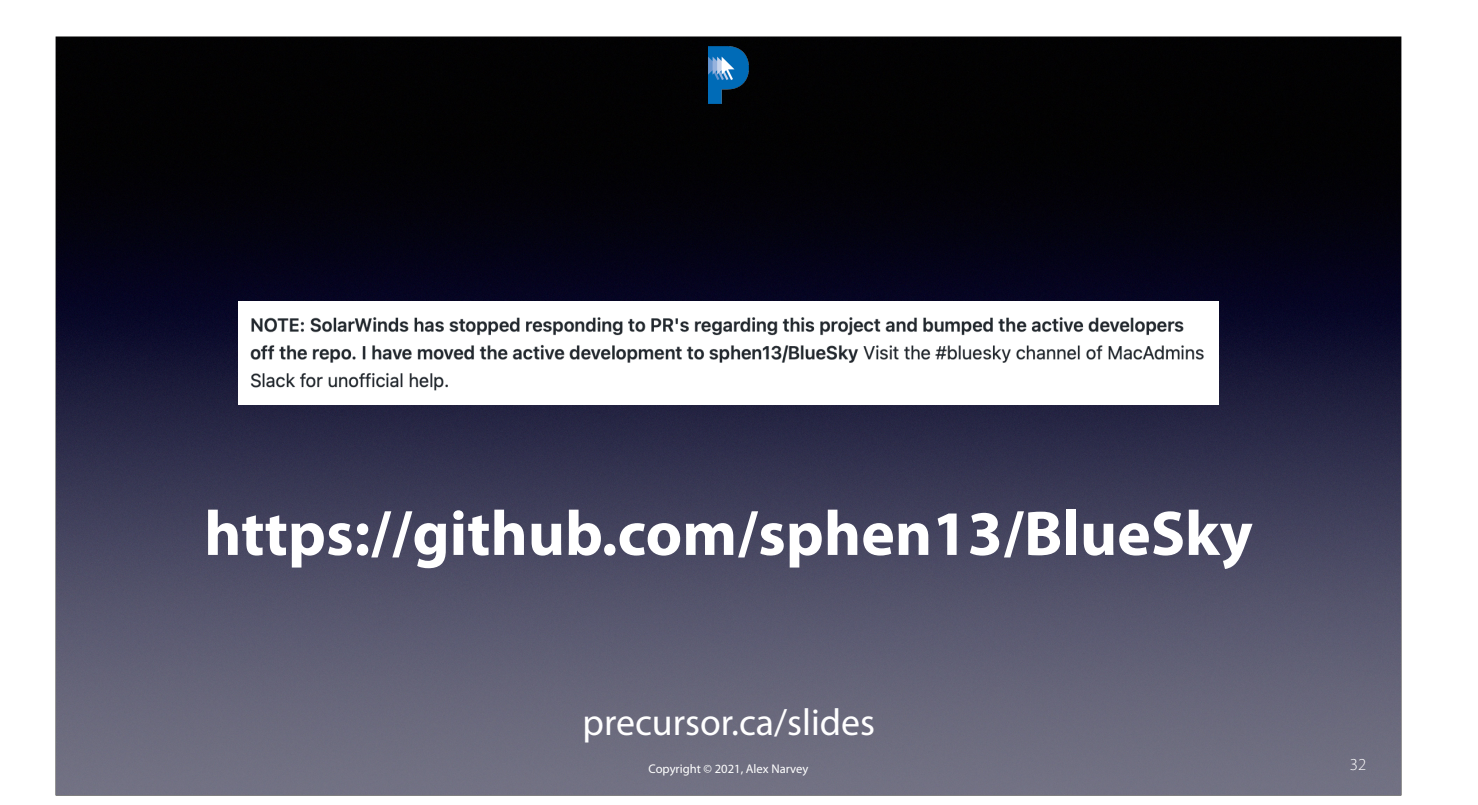

But the LogicNow repository is no longer maintained. Fortunately, Stephen Boyle has kept it going at his sphen13 repo. And there is also "BlueSky" channel on MacAdmins Slack that is most helpful. CLICK

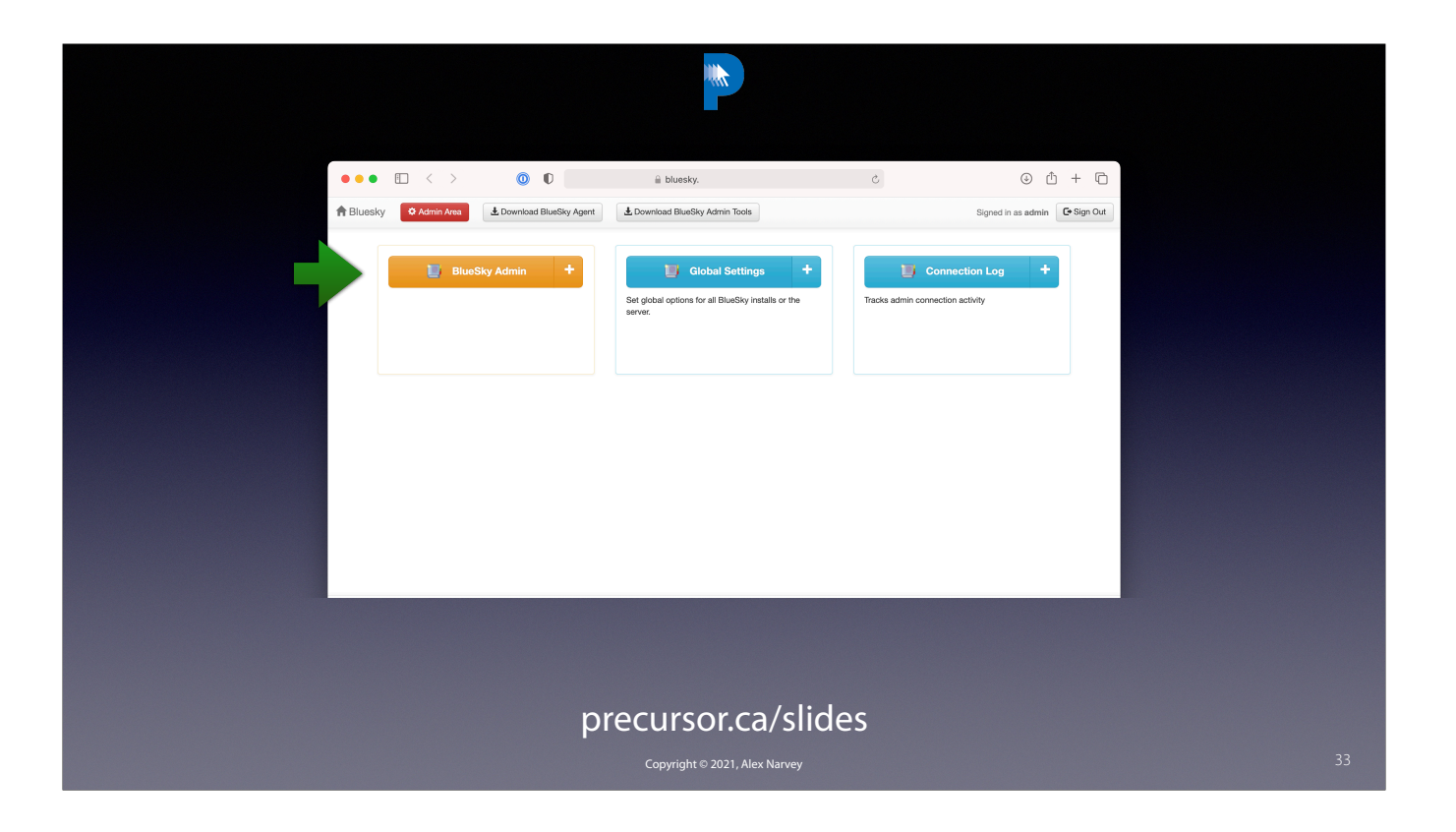

Following the Wiki you can create your own BlueSky Server and when you click on the Admin button… CLICK

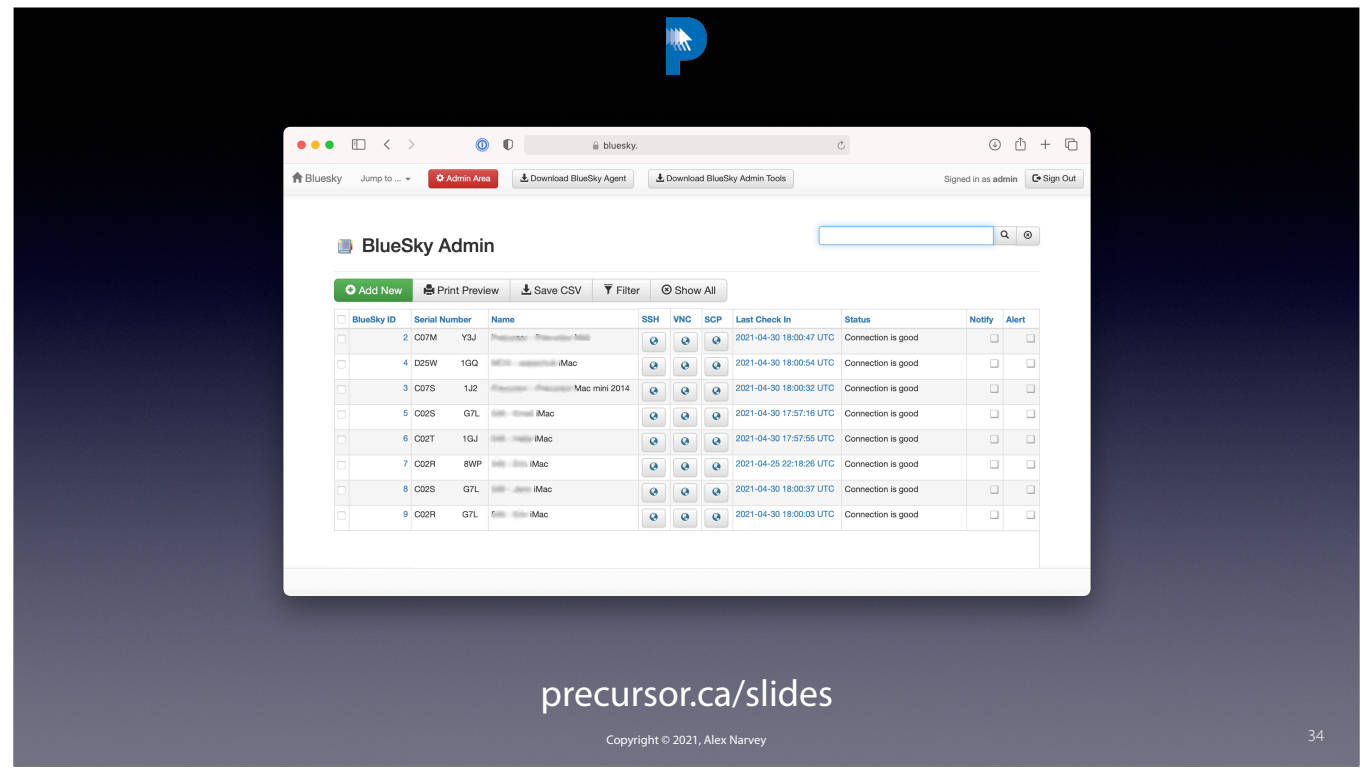

You can see all the computers with BlueSky on them. CLICK

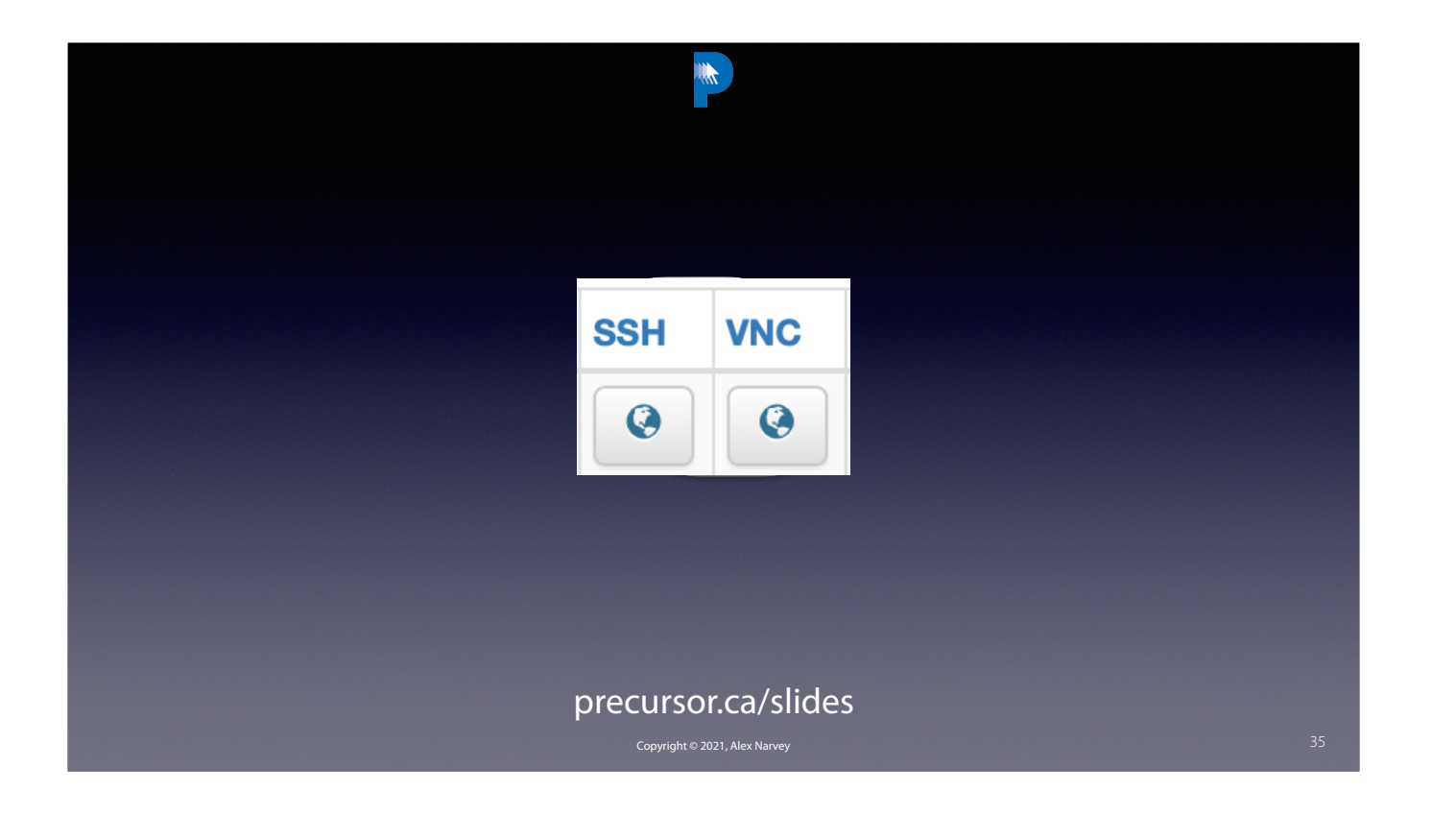

First step is to establish the SSH connection. CLICK

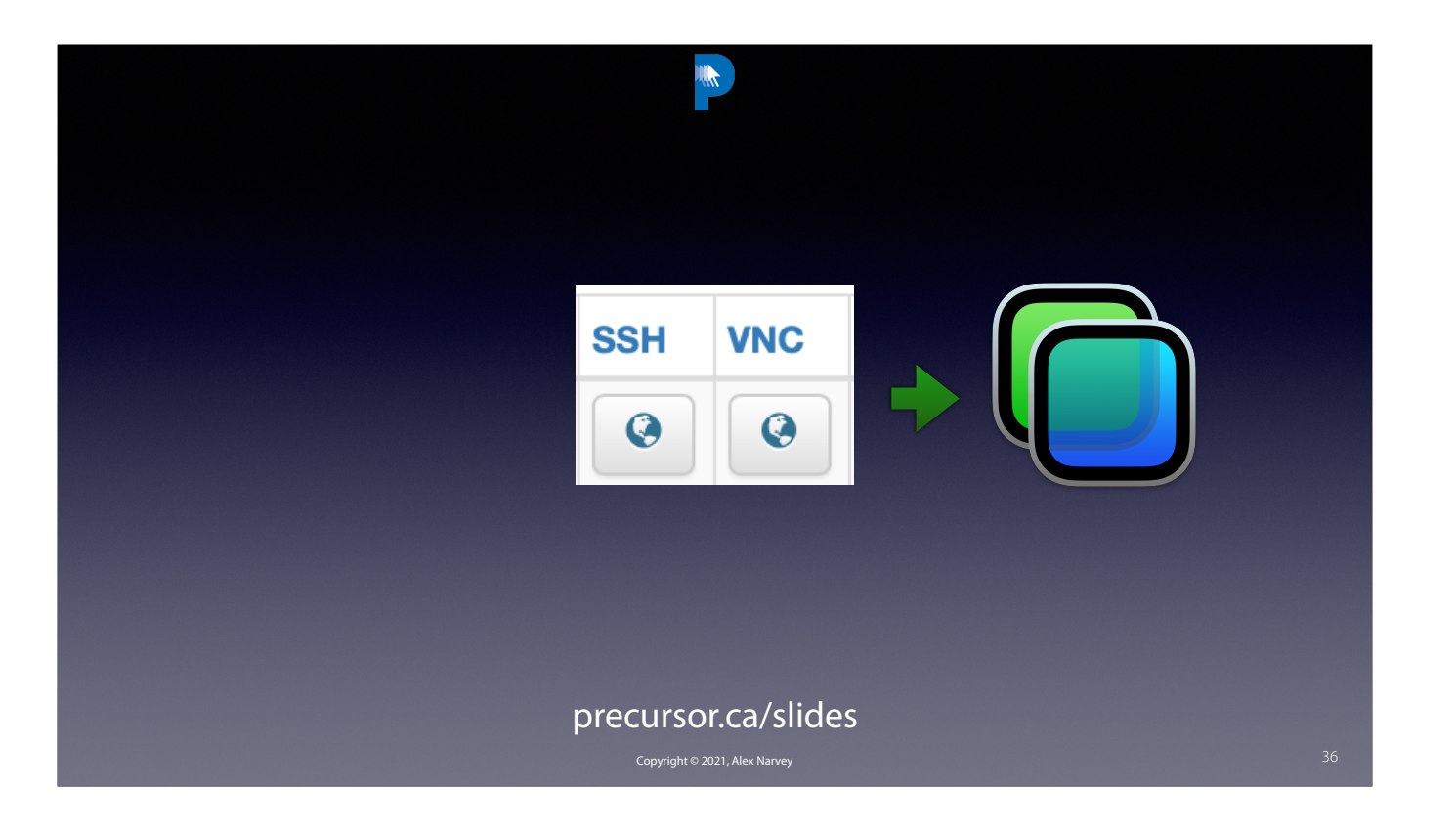

And then you can VNC - I.e. you can use Apple ScreenSharing through the SSH tunnel.

CLICK

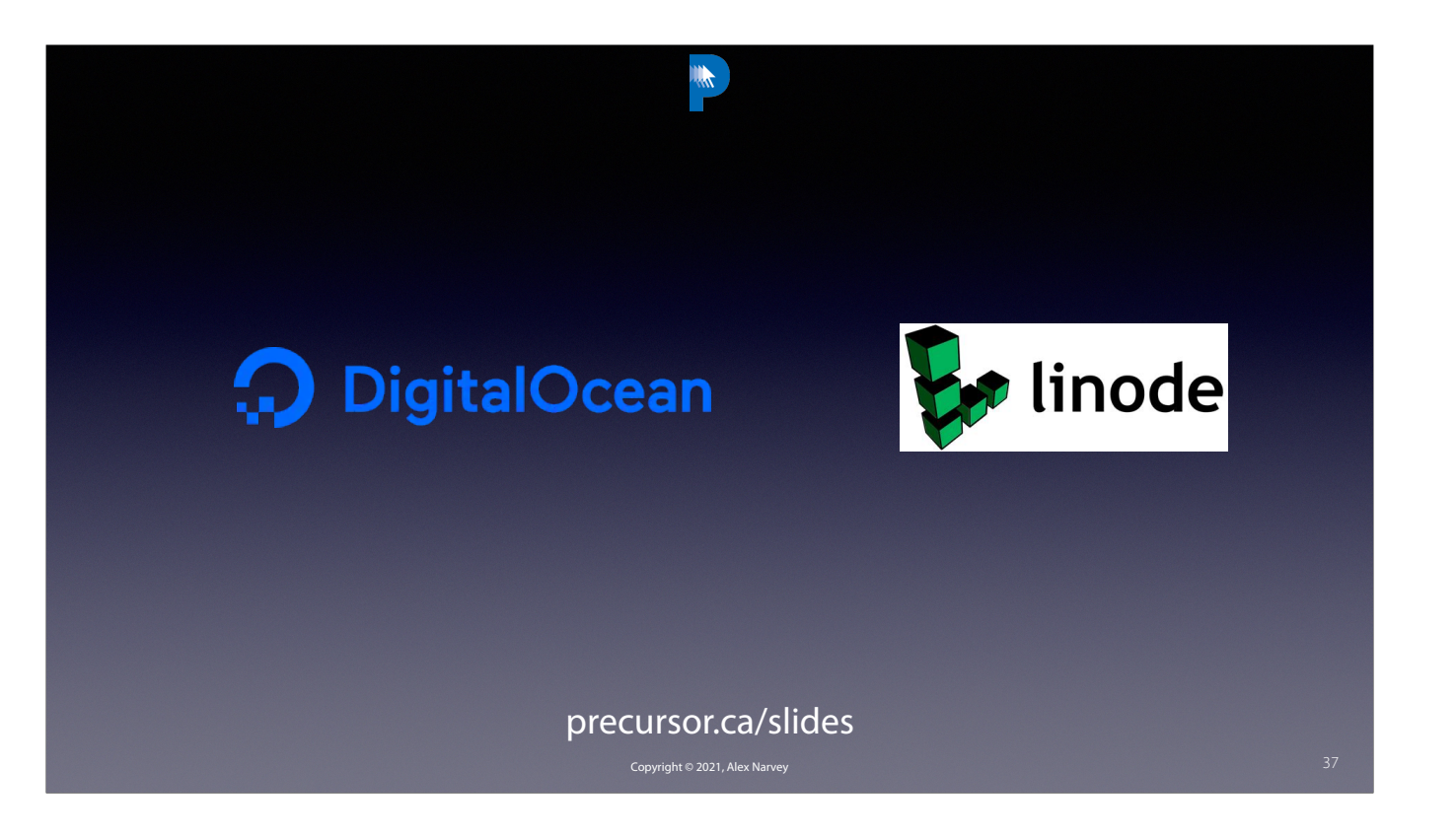

You can host BlueSky on your own or you can put it up in a Droplet on Digital Ocean or Linode. CLICK

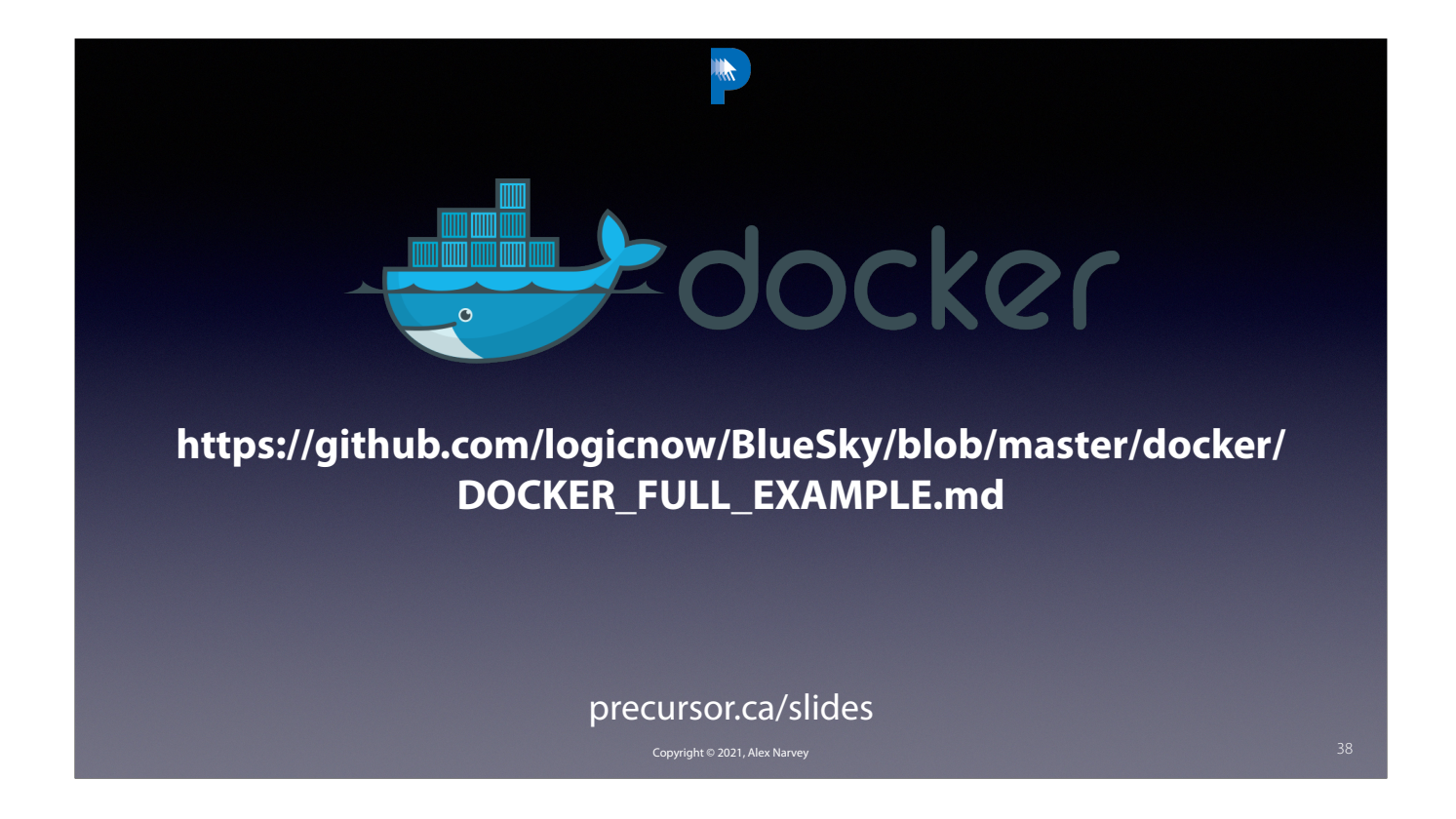

I tried making one manually but no matter what version of linux I tried in the end it always had issues.

But it turns out there is a much easier method to establishing the server.

Just use Docker. The instructions are easy to follow, it only takes about half an hour or less, and it is guaranteed to work. CLICK

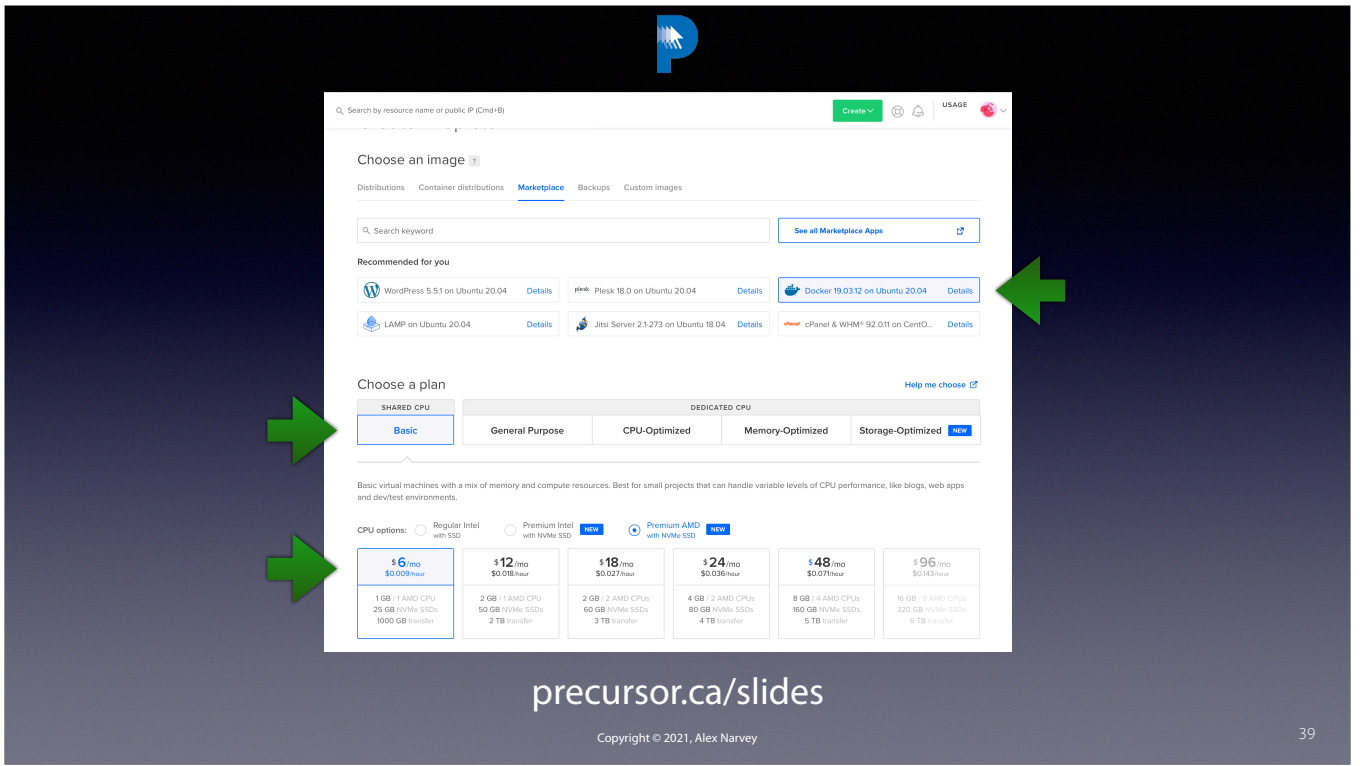

All you need is the smallest droplet available for \$6/mo. and you can even choose a Docker one right at the outset. CLICK

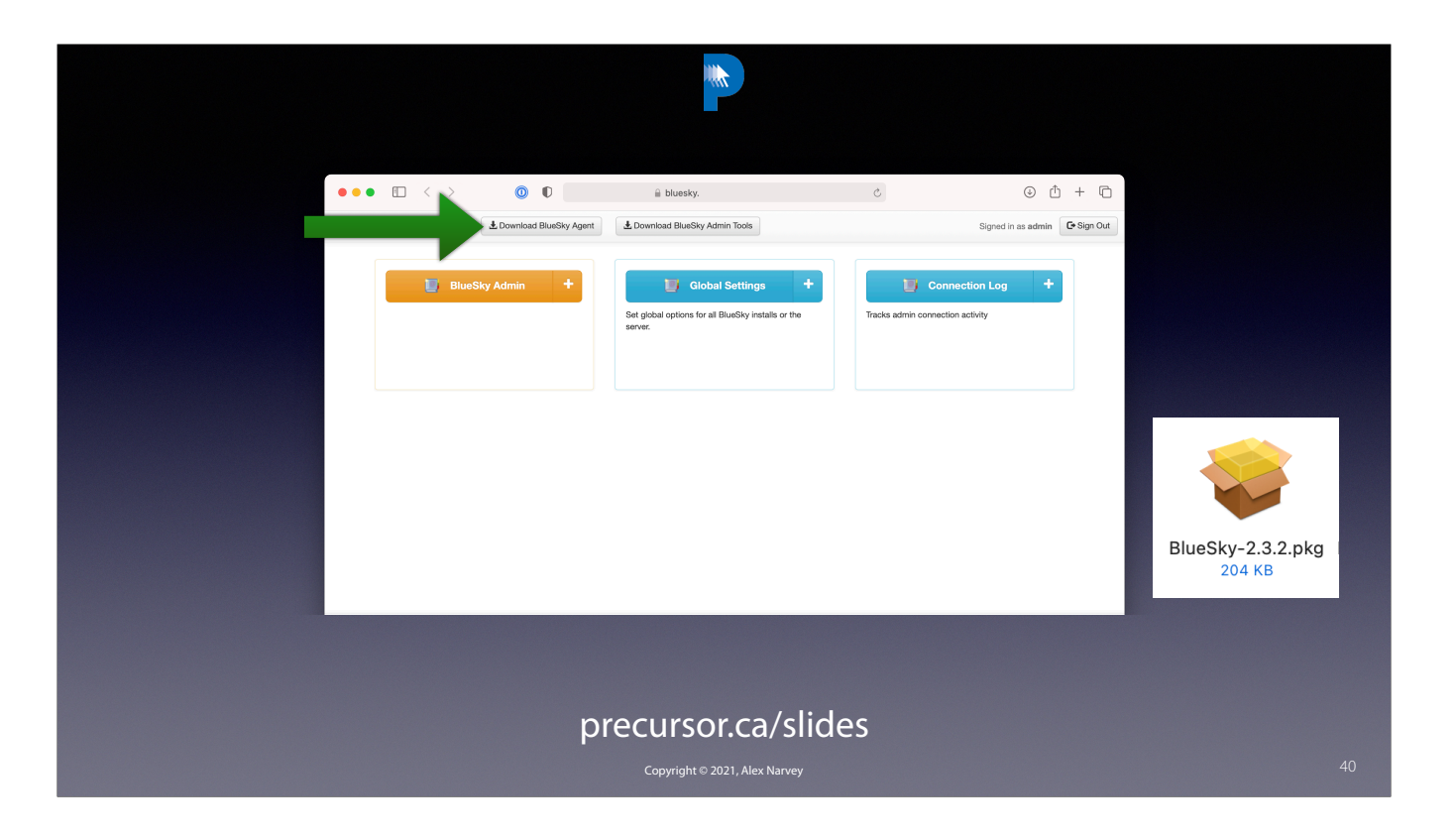

The functioning Docker Server has buttons to click to download a fully functioning pre-built BlueSky Client in an easy to deploy package. CLICK

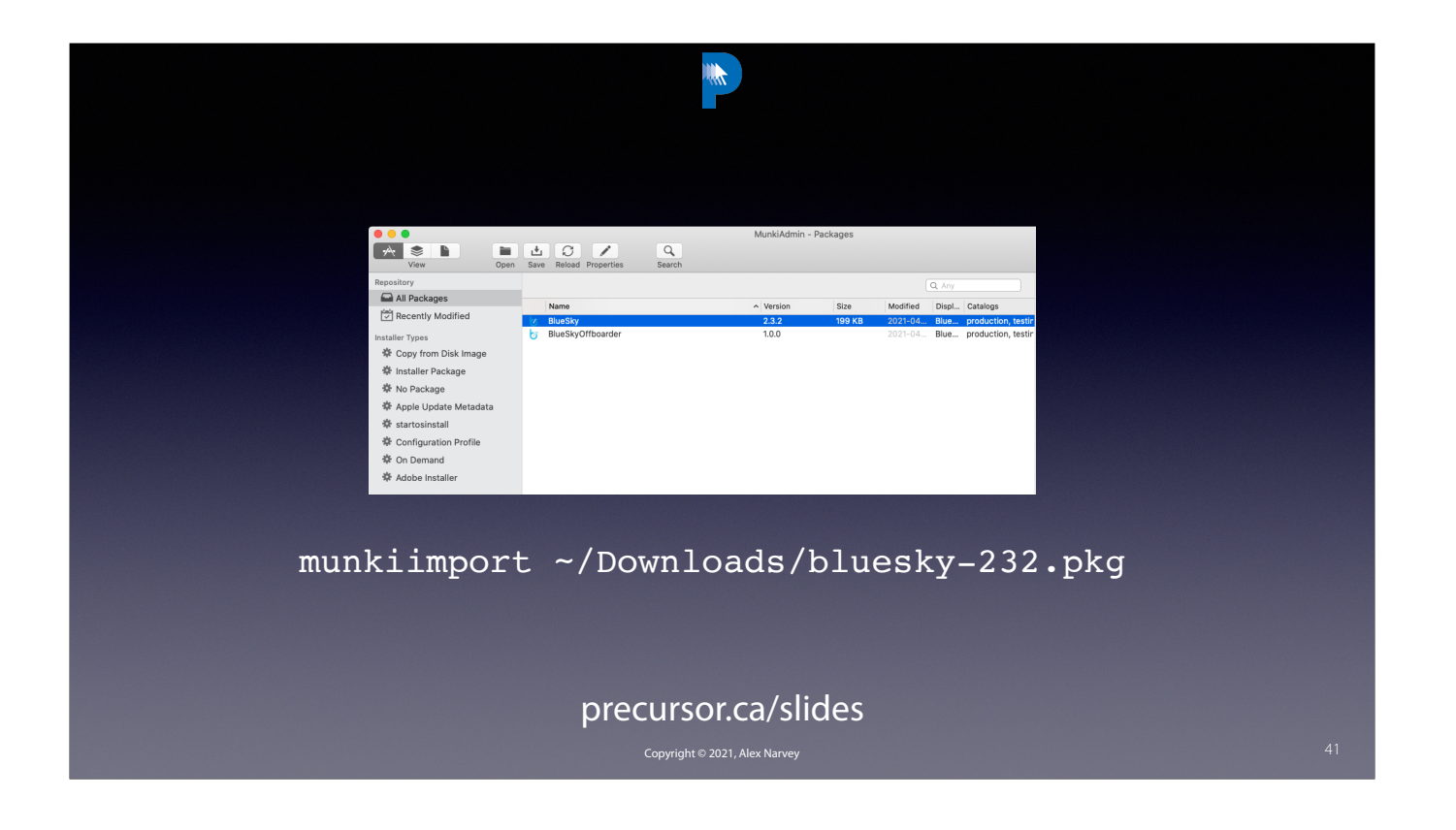

I just imported that into munki and it was easy to deploy to any computer I manage. CLICK

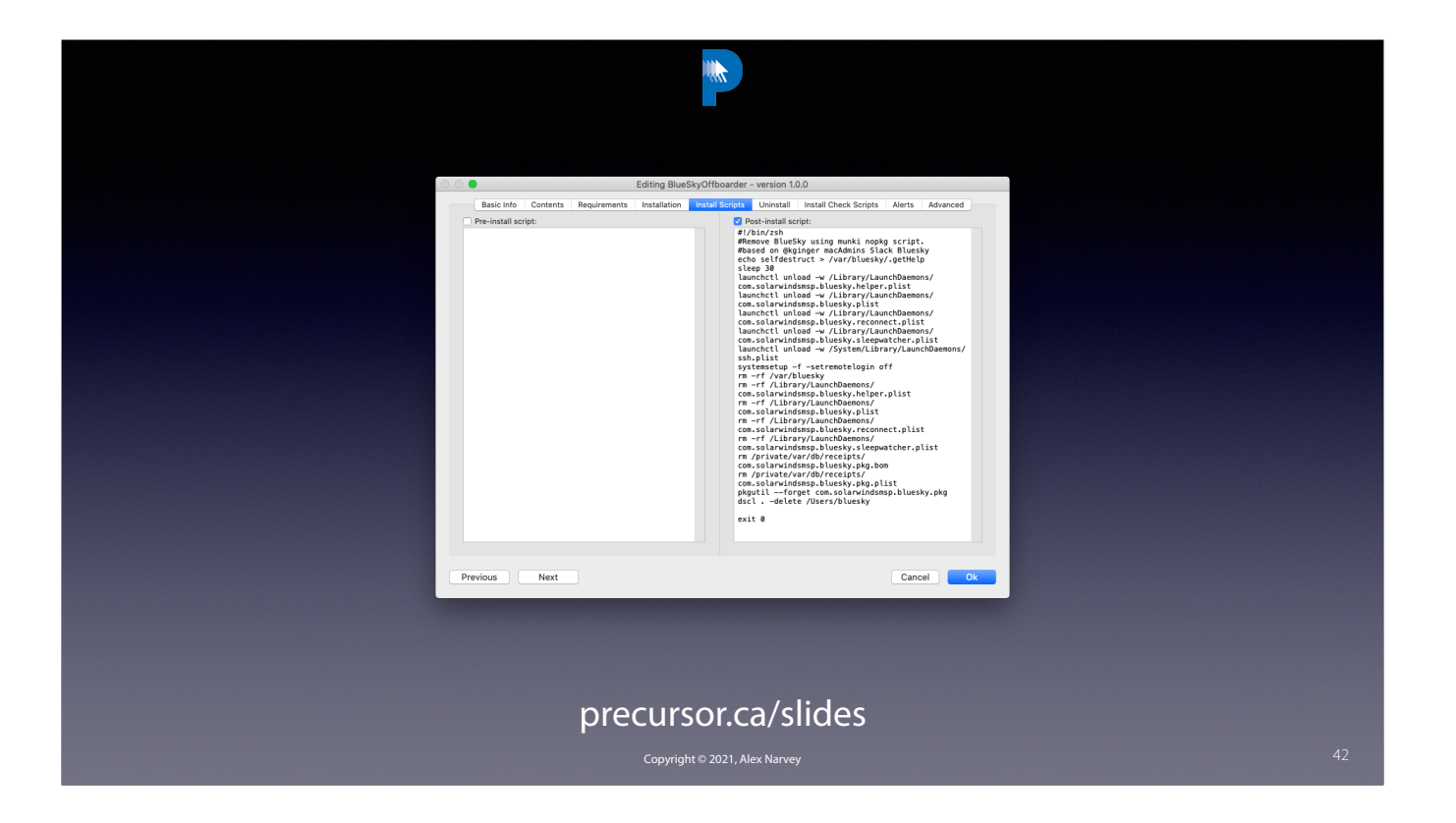

To make sure it can be fully removed easily I created a munki nopackage script that make sure all parts are removed. CLICK

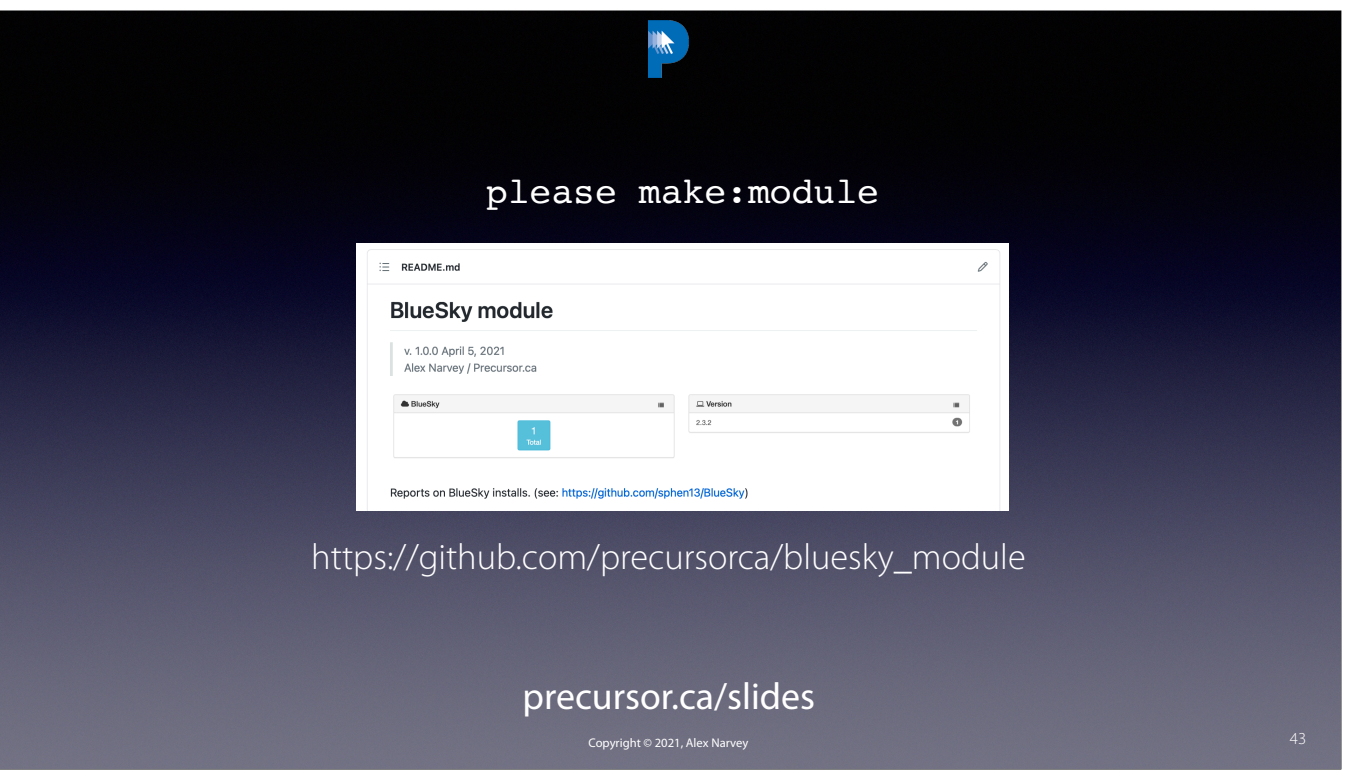

And to make it munki-rific, I thought, why not make a munkireport module with the new "Please make:module" command. It was easy. CLICK

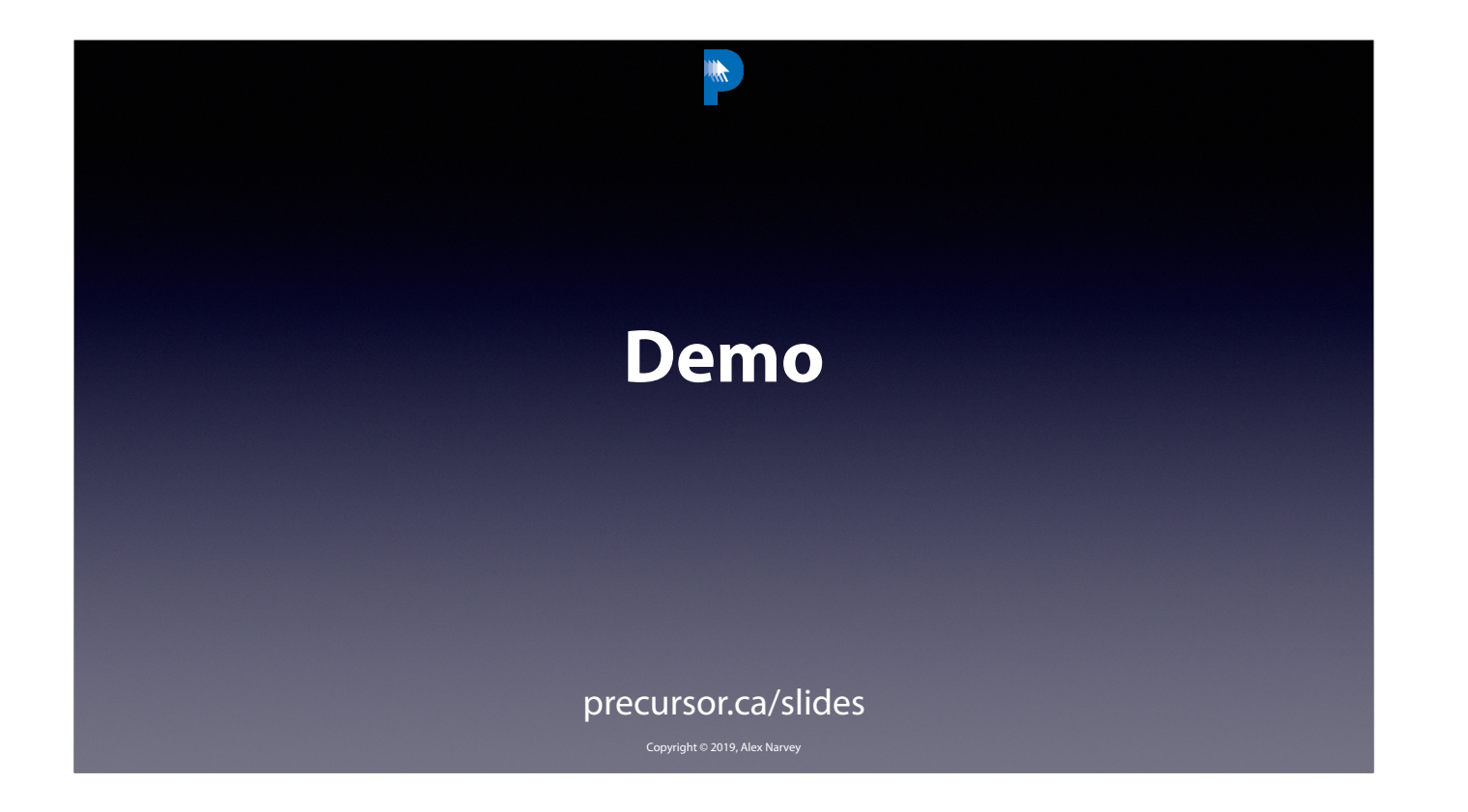

And now we have just enough time for a pre-recorded demo.

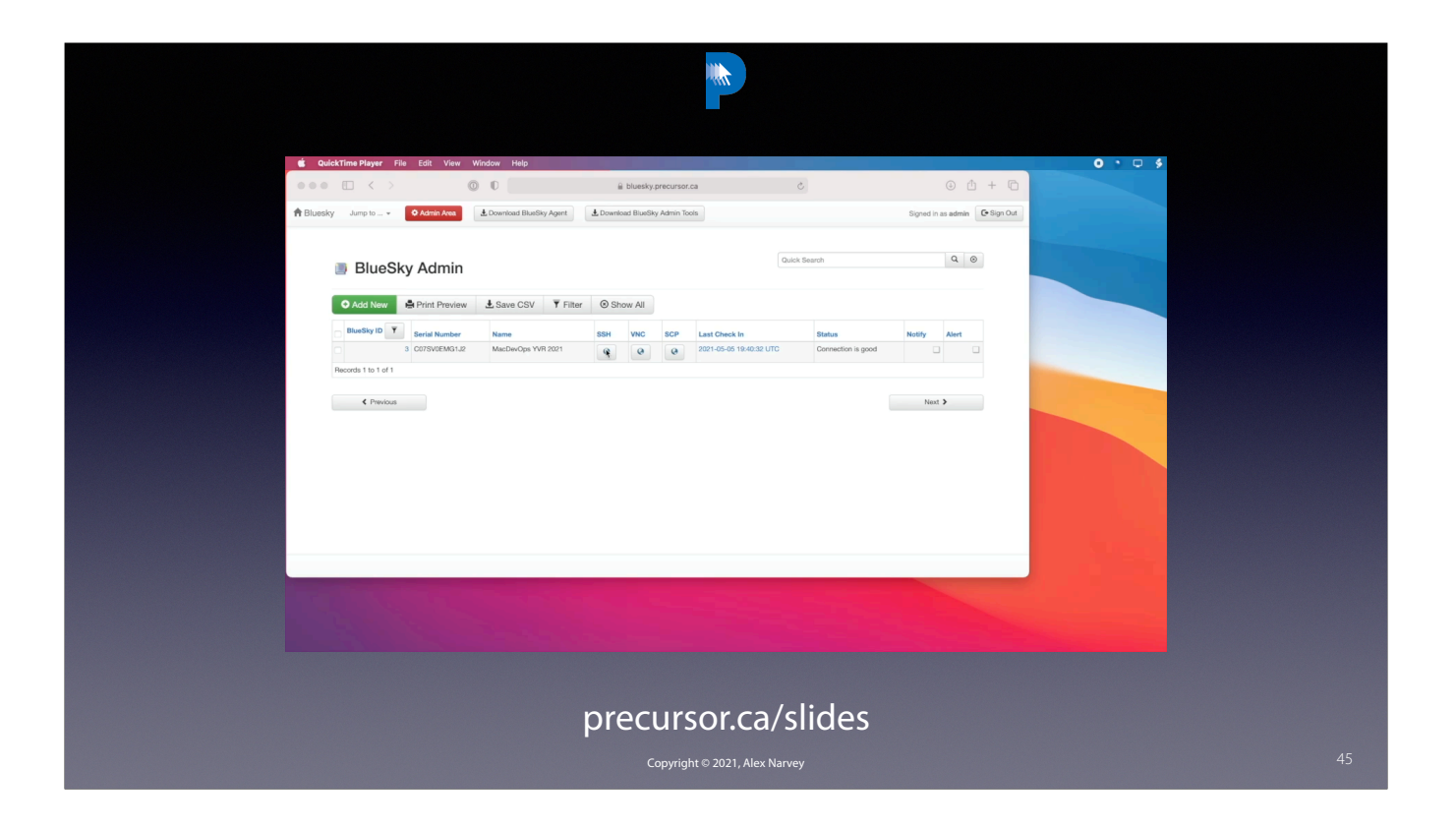

Here's the BlueSky window. To connect to the MacDevOps 2021 computer, I first type the user name and password into the Terminal Window that is activated and establish the SSH Tunnel.

Then I access it via VNC ScreenSharing. I put in the name and password and I have access to the screen.

Let's log in the new user I created Monsieur X.

If I had done this via Splashtop I would be SOL because ScreenRecording is not enabled. But with BlueSky I can take care of that easily.

I can now continue controlling Mat's computer via BlueSky or with my tool of choice.

CLICK

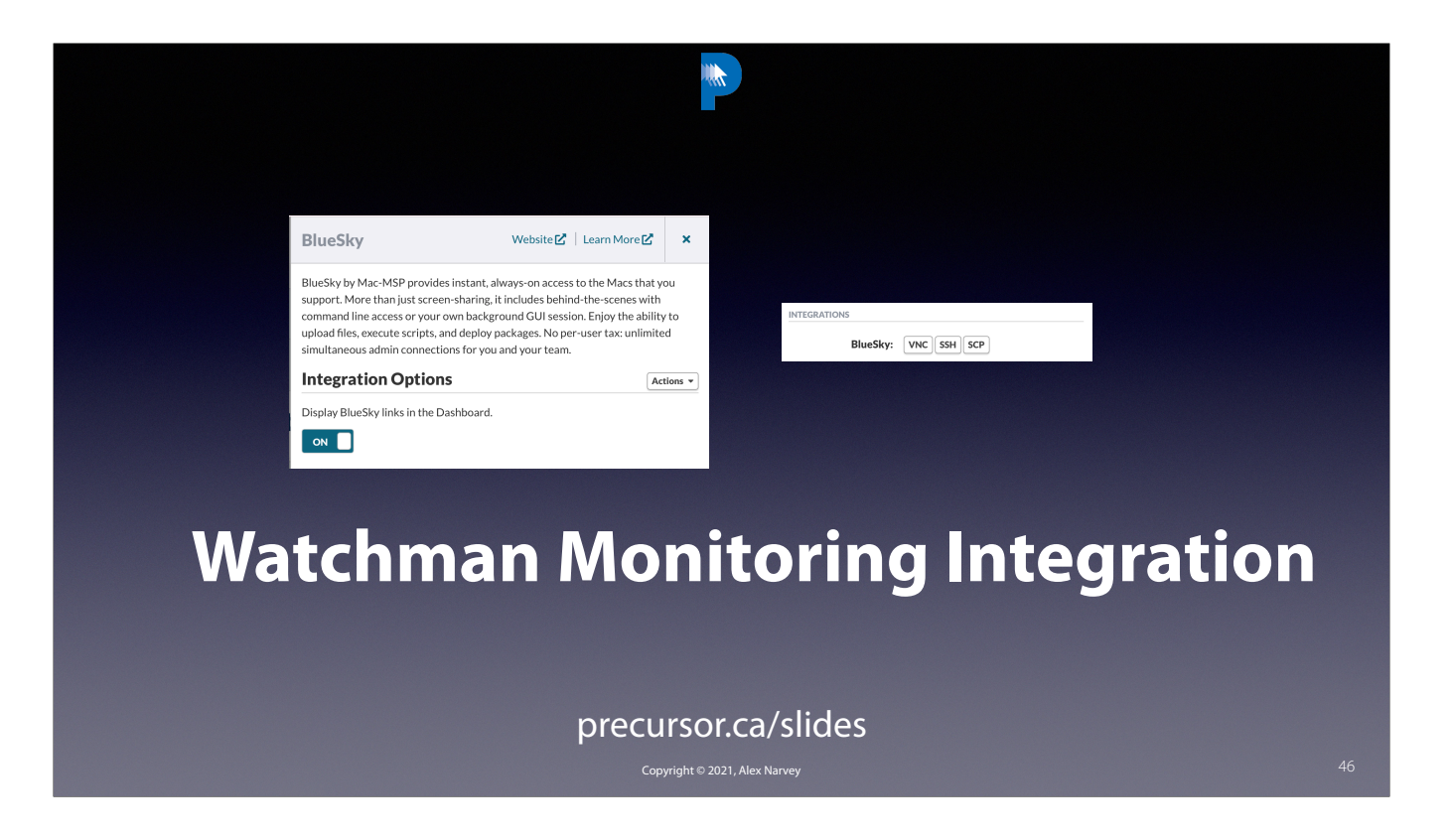

As an added bonus… BlueSky is even easier to use with the built-in integration in Watchman Monitoring. Just click the "On" button. CLICK

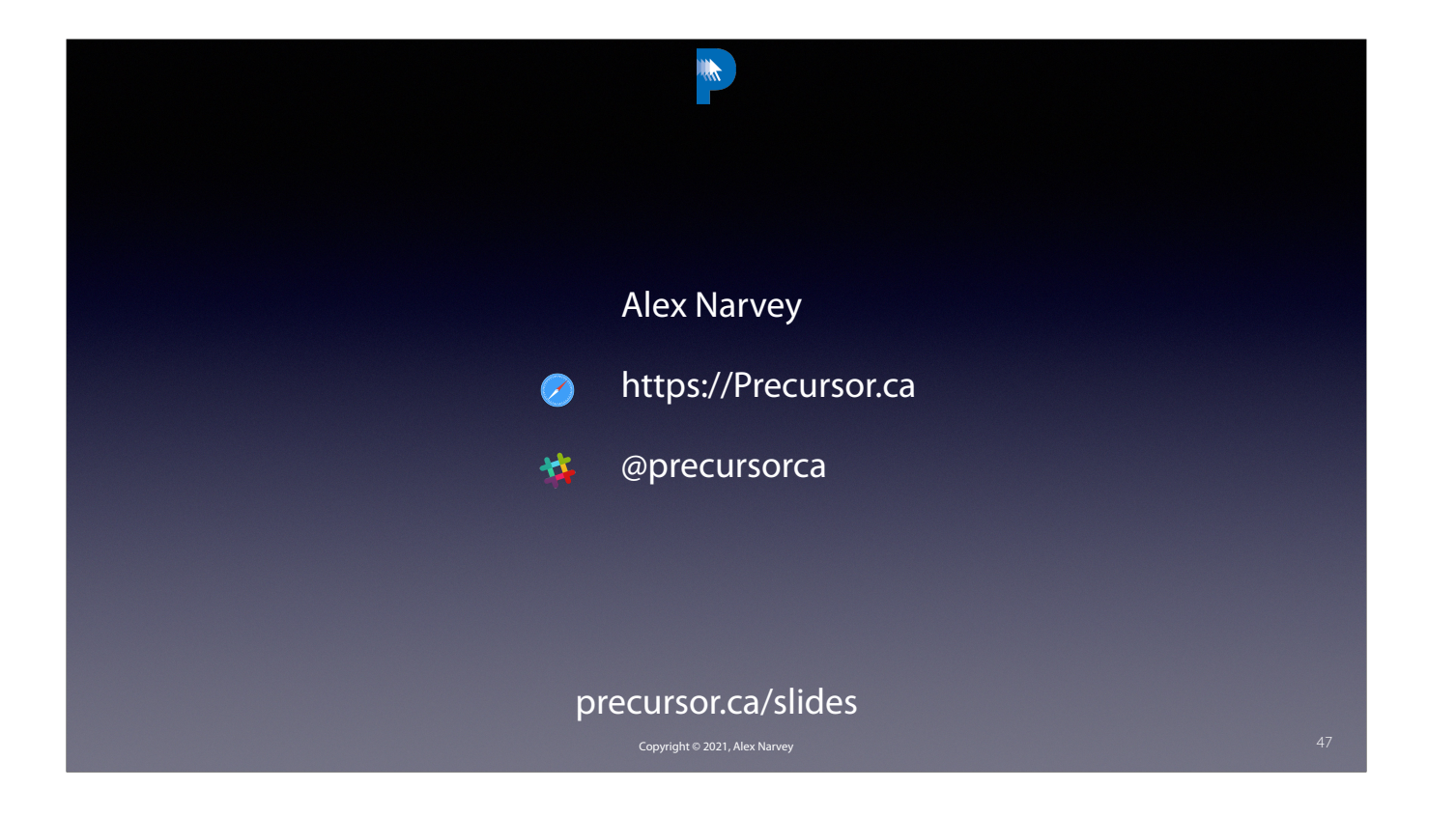

Thanks for listening. Slides and reference materials are available at precursor.ca/slides THE END.